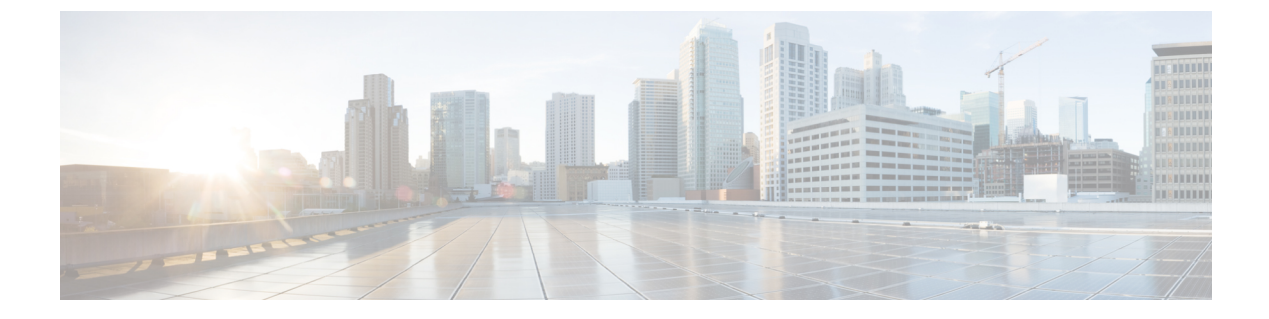

- eap, on [page](#page-2-0) 3
- eap [\(IKEv2](#page-3-0) profile), on page 4
- [eckeypair](#page-5-0) , on page 6
- eku [\(cs-server\)](#page-6-0), on page 7
- eku [request](#page-8-0) , on page 9
- email [\(IKEv2](#page-10-0) profile) , on page 11
- [enable](#page-11-0) , on page 12
- enable [algorithm-type](#page-14-0) , on page 15
- enable [password](#page-16-0) , on page 17
- [enable](#page-18-0) secret , on page 19
- [enabled](#page-22-0) (IPS) , on page 23
- [encryption](#page-23-0) (IKE policy), on page 24
- [encryption](#page-25-0) (IKEv2 proposal), on page 26
- [enforce-checksum](#page-27-0) , on page 28
- [engine](#page-28-0) (IPS) , on page 29
- [enrollment](#page-29-0) , on page 30
- [enrollment](#page-32-0) command , on page 33
- [enrollment](#page-33-0) credential , on page 34
- [enrollment](#page-35-0) http-proxy , on page 36
- [enrollment](#page-36-0) mode ra , on page 37
- [enrollment](#page-37-0) profile , on page 38
- [enrollment](#page-38-0) retry count , on page 39
- [enrollment](#page-39-0) retry period , on page 40
- [enrollment](#page-40-0) selfsigned , on page 41
- enrollment terminal [\(ca-profile-enroll\)](#page-41-0) , on page 42
- enrollment terminal [\(ca-trustpoint\)](#page-42-0) , on page 43
- enrollment url [\(ca-identity\)](#page-44-0), on page 45
- enrollment url [\(ca-profile-enroll\)](#page-45-0) , on page 46
- enrollment url [\(ca-trustpoint\)](#page-47-0), on page 48
- eou [allow](#page-51-0) , on page 52
- eou [clientless](#page-52-0) , on page 53
- eou [default](#page-53-0) , on page 54
- eou [initialize](#page-54-0) , on page 55
- eou [logging,](#page-55-0) on page 56
- eou [max-retry,](#page-56-0) on page 57
- eou port, on [page](#page-57-0) 58
- eou [rate-limit,](#page-58-0) on page 59
- eou [revalidate,](#page-59-0) on page 60
- eou [timeout,](#page-61-0) on page 62
- [error-msg,](#page-62-0) on page 63
- [error-url,](#page-63-0) on page 64
- esn, on [page](#page-64-0) 65
- [evaluate,](#page-65-0) on page 66
- [evaluate](#page-67-0) (IPv6), on page 68
- [event-action,](#page-69-0) on page 70
- exception [access-group,](#page-71-0) on page 72
- [exclusive-domain,](#page-73-0) on page 74

**2**

# <span id="page-2-0"></span>**eap**

 $\mathbf I$ 

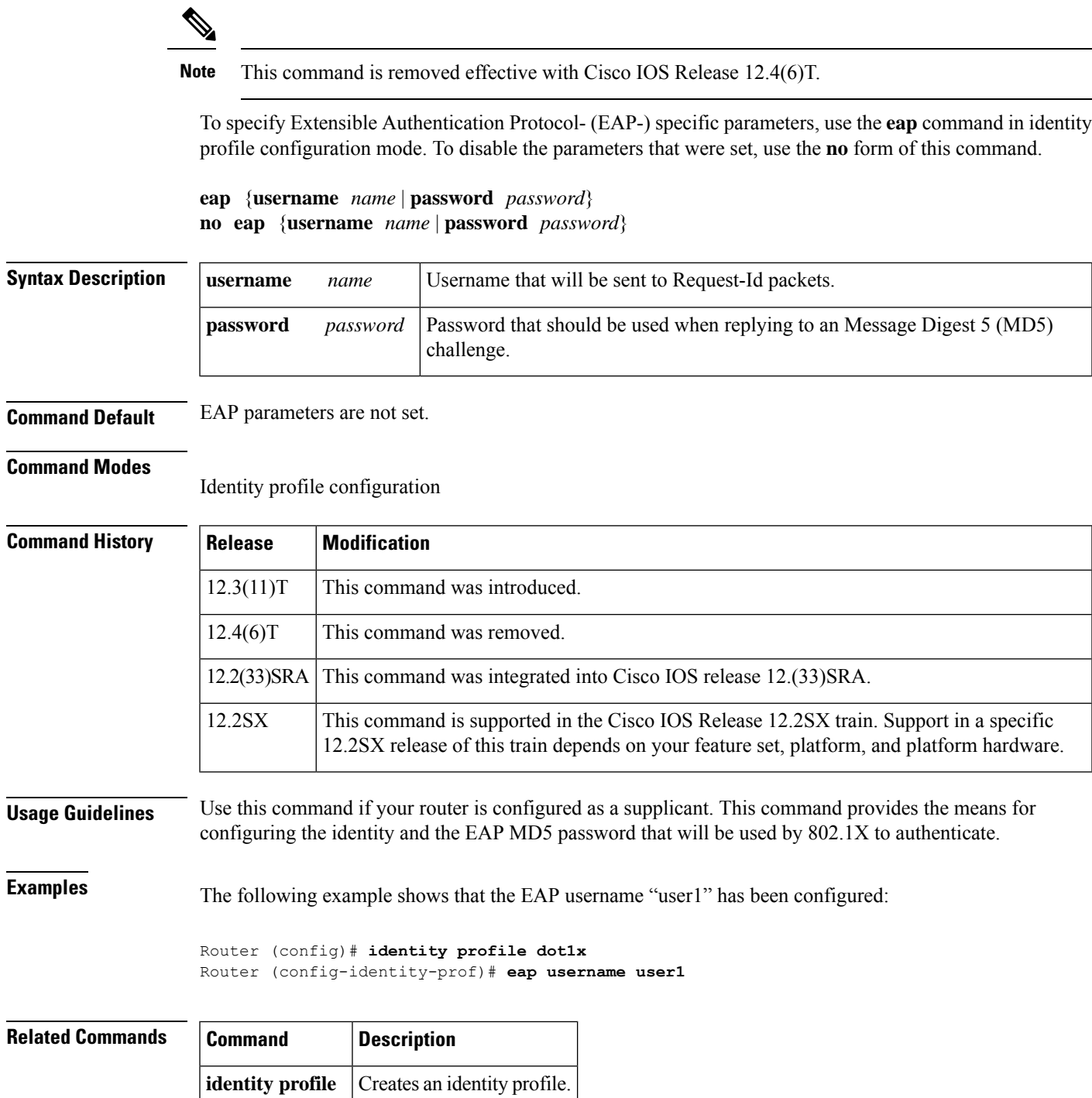

# <span id="page-3-0"></span>**eap (IKEv2 profile)**

To derive the name mangler from the remote identity of type Extensible Authentication Protocol (EAP), use the **eap**command in IKEv2 name mangler configuration mode. To remove the name derived from EAP, use the **no** form of this command.

**eap** {**all** | **dn** {**country** | **domain** | **locality** | **organization** | **organization-unit** | **state**} {**prefix** | **suffix** {**delimiter**{**.** | **@** | **\**}}}} **no eap**

| <b>Syntax Description</b> | all                                                                                                    | Derives the name mangler from the entire EAP identity.                                                                    |                                                                                                |  |
|---------------------------|----------------------------------------------------------------------------------------------------|----------------------------------------------------------------------------------------------------|------------------------------------------------------------------------------------------------|--|
|                           | dn                                                                                                    | Derives the name from identities of type DN in EAP.                                                                       |                                                                                                |  |
|                           | common-name                                                                                                    | Derives the name from the common name portion in the DN.                                                                  |                                                                                                |  |
|                           | country                                                                                                    | Derives the name from the country name specified in the DN.<br>Derives the name from the domain name specified in the DN. |                                                                                                |  |
|                           | domain                                                                                                    |                                                                                                    |                                                                                                |  |
|                           | locality                                                                                                    | Derives the name from the locality specified in the DN.                                                                   |                                                                                                |  |
|                           | organization                                                                                                    | Derives the name from the organization specified in the DN.                                                               |                                                                                                |  |
|                           | organization-unit                                                                                                 | Derives the name from the organization-unit specified in the DN.                                                          |                                                                                                |  |
|                           | state                                                                                                    | Derives the name from the state name specified in the DN.                                                                 |                                                                                                |  |
|                           | prefix                                                                                                    | Derives the name from the prefix in EAP.                                                                                  |                                                                                                |  |
|                           | suffix                                                                                                    | Derives the name from the suffix in EAP.                                                                                  |                                                                                                |  |
|                           | delimiter $\{ . \mid \emptyset \mid \}$                                                                           | Refers to the specified delimiter in the prefix or suffix.                                                                |                                                                                                |  |
| <b>Command Default</b>    | No default behavior or values.                                                                                    |                                                                                                    |                                                                                                |  |
| <b>Command Modes</b>      | IKEv2 name mangler configuration (config-ikev2-name-mangler)                                                      |                                                                                                    |                                                                                                |  |
| <b>Command History</b>    | <b>Release</b>                                                                                                    |                                                                                                    | <b>Modification</b>                                                                            |  |
|                           | 15.1(3)T                                                                                                    |                                                                                                    | This command was introduced.                                                                   |  |
|                           | Cisco IOS XE Release 3.3S                                                                                         |                                                                                                    | This command was integrated into Cisco IOS XE Release 3.3S.                                    |  |
| <b>Usage Guidelines</b>   |                                                                                                    |                                                                                                    | Use this command to derive the name mangler from any field in the remote identity of type EAP. |  |
| <b>Examples</b>           | The following example shows how to derive a name for the name mangler from a specific delimiter<br>in EAP prefix: |                                                                                                    |                                                                                                |  |

**4**

Router(config)# **crypto ikev2 name-mangler mangler2** Router(config-ikev2-name-mangler)# **eap prefix delimiter @**

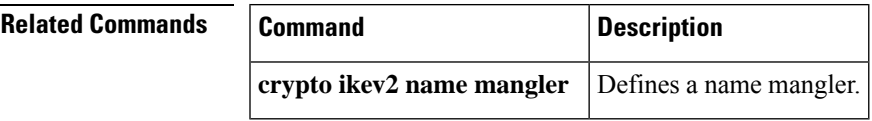

I

# <span id="page-5-0"></span>**eckeypair**

To configure the trustpoint to use an Elliptic Curve (EC) key on which certificate requests are generated using ECDSA signatures, use the **eckeypair** command in ca-trustpoint configuration mode. To remove the encryption key, use the **no** form of this command.

**eckeypair** *label* **no eckeypair** *label*

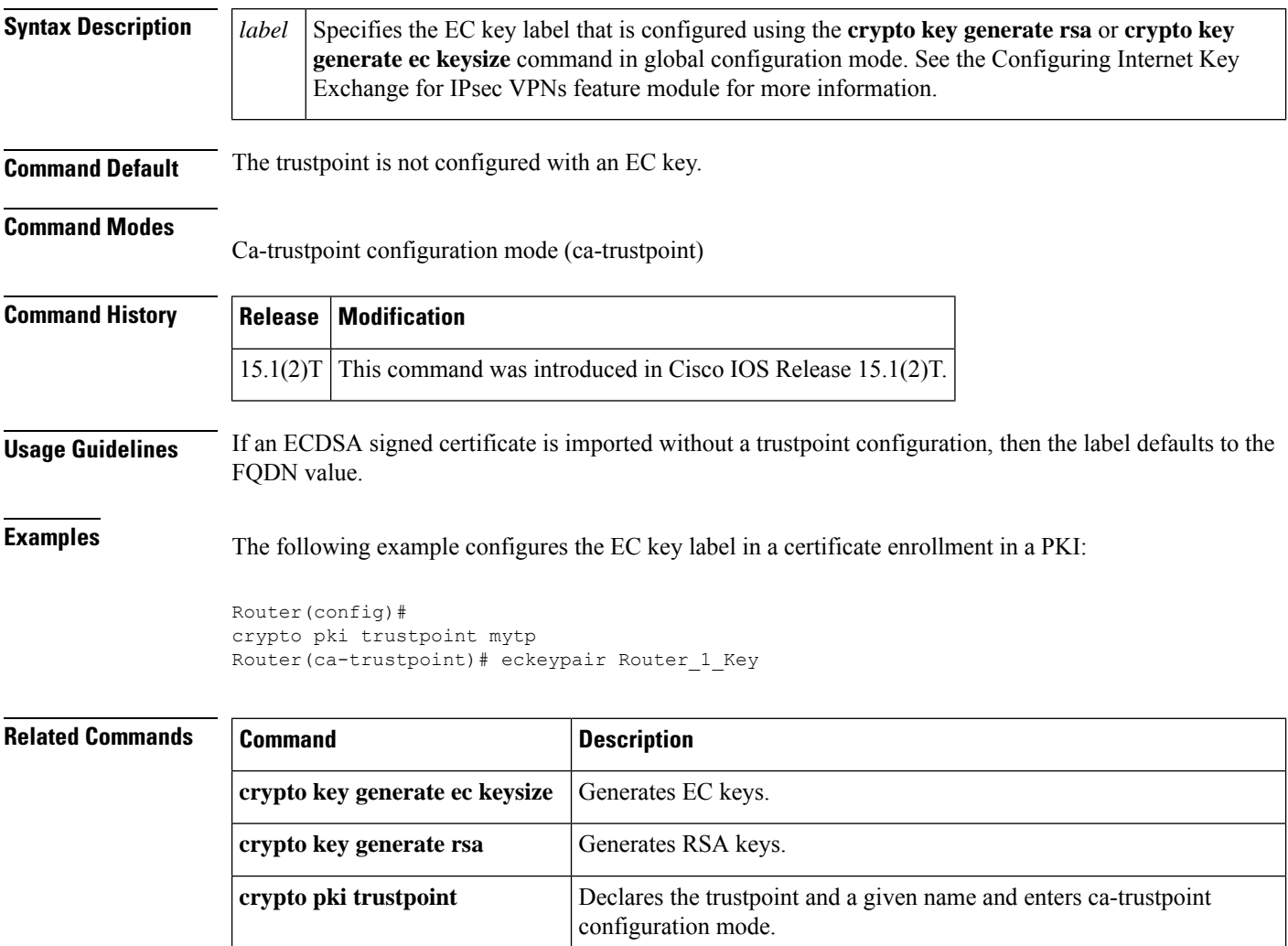

**6**

## <span id="page-6-0"></span>**eku (cs-server)**

To configure the extended key usage (EKU) parameters, use the **eku**command in certificate server configuration mode. To remove the EKU parameters, use the **no** form of this command.

**eku** *attribute*

*attribute*

**no eku** *attribute*

**Syntax Description** *attribute attribute* **The** *attribute* **argument can be one** of the following:

- client-auth
- code-signing
- email-protection
- ipsec-end-system
- ipsec-tunnel
- ipsec-user
- ocsp-signing
- server-auth
- ssh-client
- ssh-server
- time-stamping

**Command Default** EKU attributes are not set by the certificate server in a requested certificate.

### **Command Modes**

Certificate server configuration (cs-server)

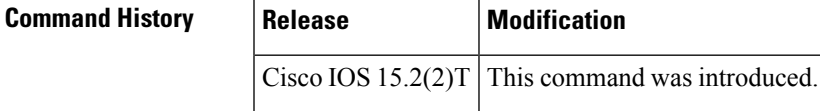

**Usage Guidelines** Use the **crypto pki server** command in global configuration mode to enable a Cisco IOS certificate server (CS) and to enter certificate server configuration mode (cs-server). The **eku** command allows the certificate server to enforce EKU attributes in a requested certificate.

### **Example**

The following example shows how to configure the EKU attribute "ssh-client" in the certificate server:

Device> **enable** Device# **configure terminal** Device(config)# **crypto pki server mycertserver** Device(cs-server)# **eku ssh-client** Device(cs-server)# **end**

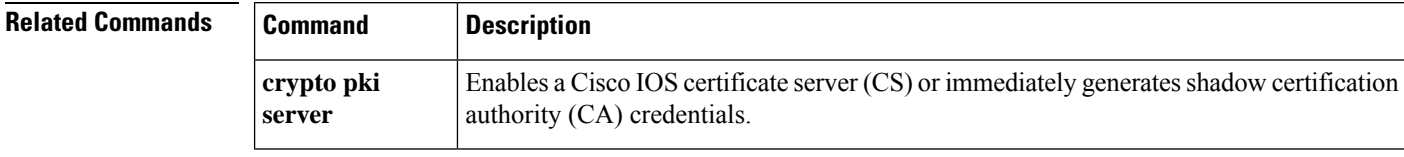

**E**

I

**8**

## <span id="page-8-0"></span>**eku request**

**E**

To configure the request to include a specific extended key usage (EKU) attribute in the certificate, use the **eku request** command in certification authority (CA) trustpoint configuration mode. To remove the configuration request, use the **no** form of this command.

**eku request** *attribute*

**no eku request** *attribute*

**Syntax Description** *attribute attribute* **The** *attribute* **argument can be one** of the following: • client-auth • code-signing • email-protection • ipsec-end-system • ipsec-tunnel • ipsec-user • ocsp-signing • server-auth • ssh-client • ssh-server • time-stamping *attribute*

**Command Default** The EKU attributes are not requested during certificate enrollment.

**Command Modes**

Certification authority trustpoint configuration (ca-trustpoint)

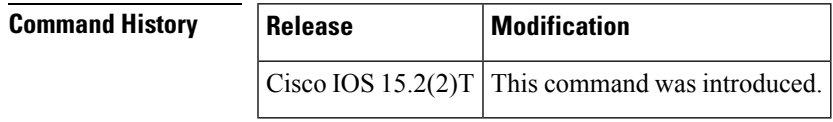

**Usage Guidelines** Use the **crypto pki trustpoint** command in global configuration mode to declare the trustpoint and a given name and to enter CA-trustpoint configuration mode.

> The **eku request** command under the public key infrastructure (PKI) trust point allows the PKI client to request the listed EKU attributes in the certificates during enrollment. This request, when configured on the PKI client, is sent to the CA server during enrollment.

## **Example**

The following example shows how to configure the request to include the EKU attribute "ssh-client" in the certificate:

```
Device> enable
Device# configure terminal
Device(config)# crypto pki trustpoint msca
Device(ca-trustpoint)# eku request ssh-client
Device(ca-trustpoint)# end
```
## $\overline{\mathbf{Related}$  **Commands**

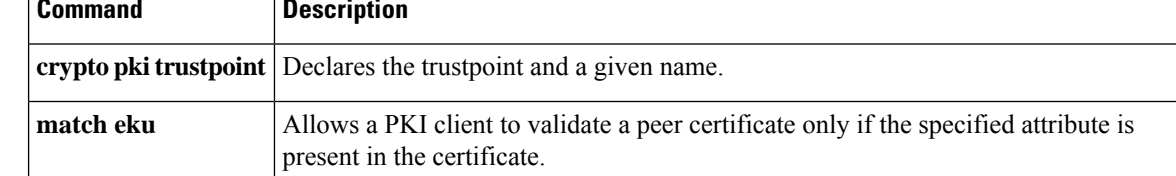

**E**

# <span id="page-10-0"></span>**email (IKEv2 profile)**

To derive the name mangler from the remote identity of type e-mail, use the **email**command in IKEv2 name mangler configuration mode. To remove the name derived from the e-mail, use the **no** form of this command.

**email** {**all** | **domain** | **username**} **no email**

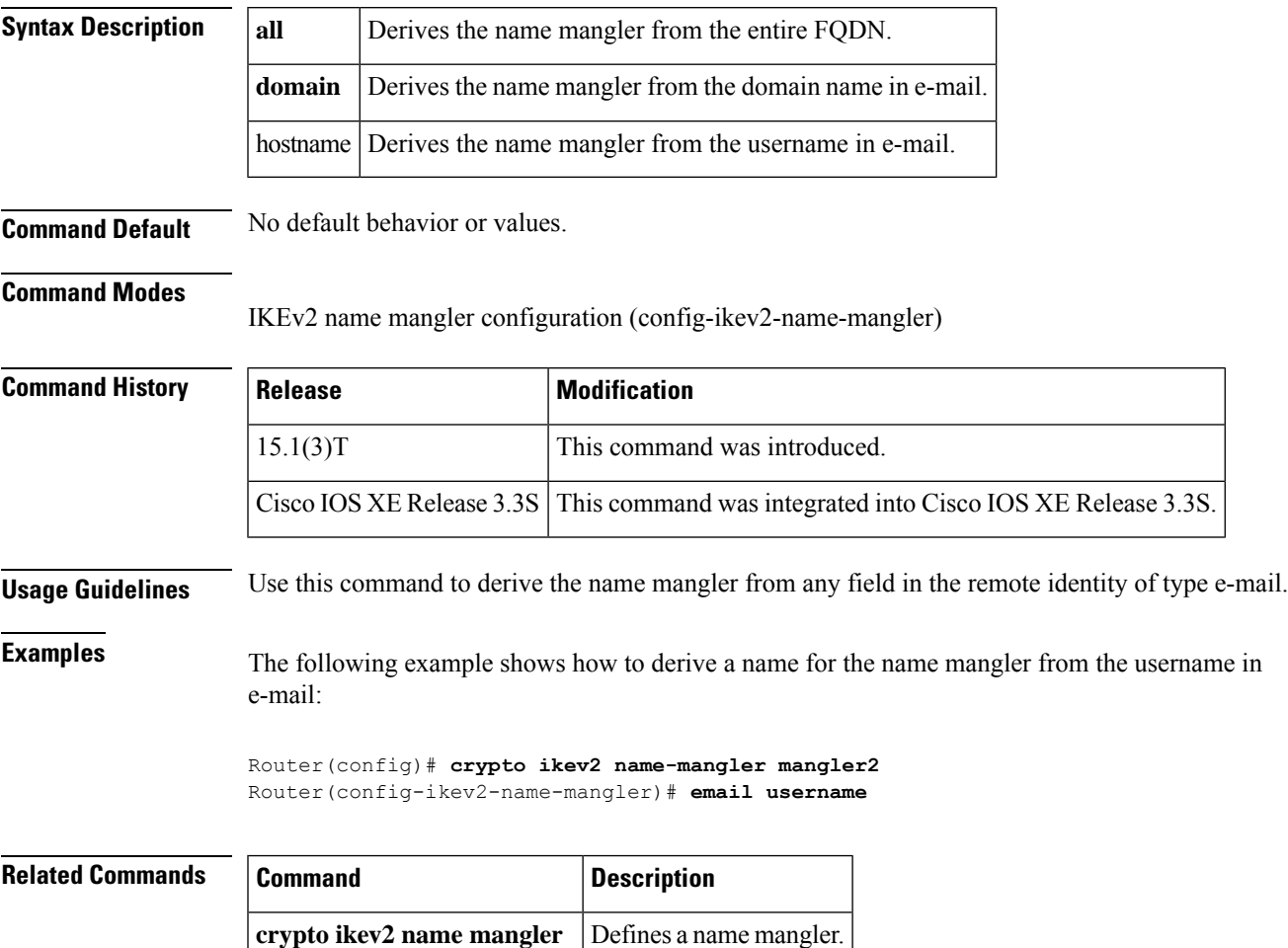

# <span id="page-11-0"></span>**enable**

To change the privilege level for a CLIsession or to use a CLI view for a CLIsession, use the **enable** command in either user EXEC, privileged EXEC, or diagnostic mode.

**E**

**enable** [**privilege-level**] [**view** [*view-name*]]

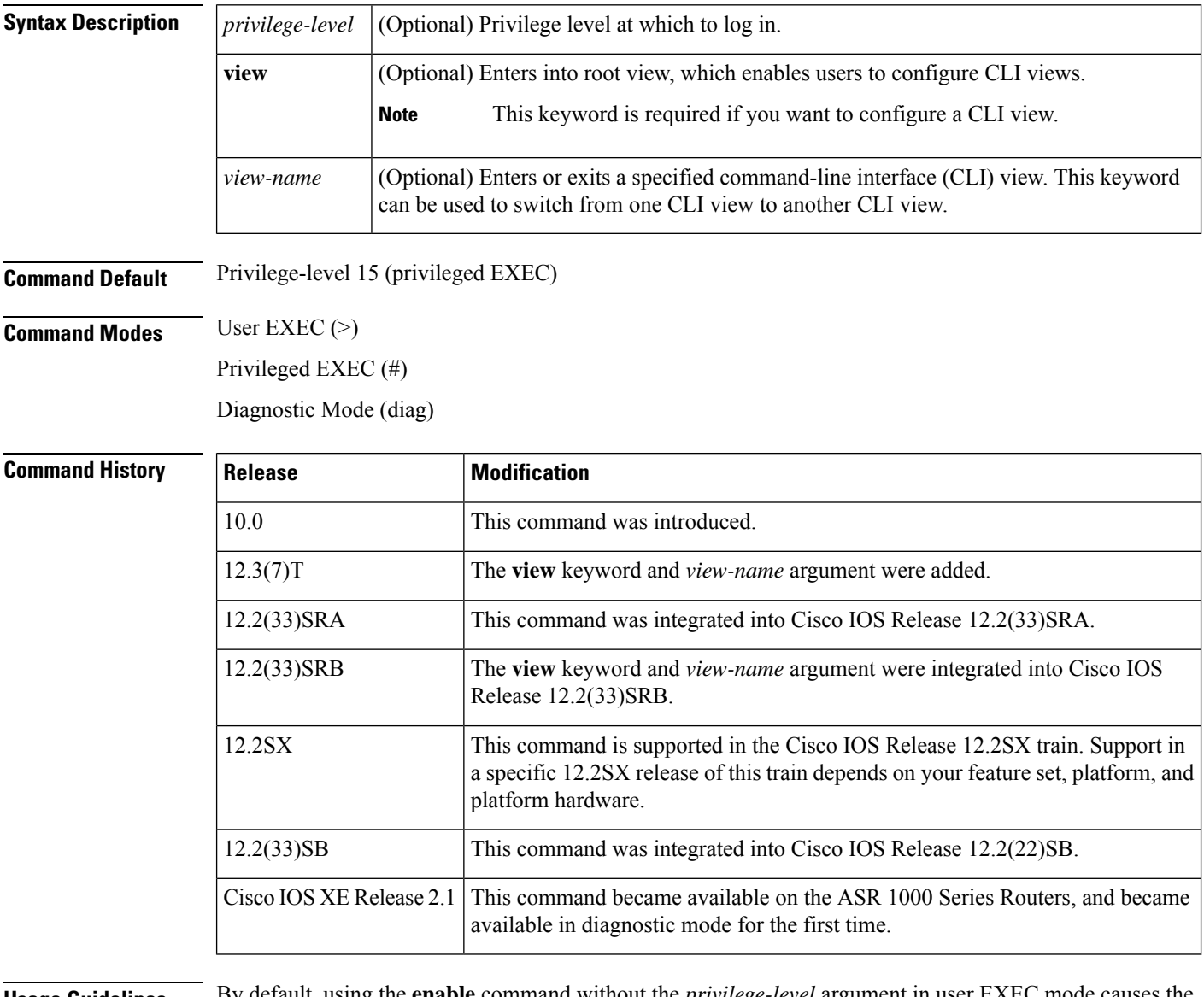

**Usage Guidelines** By default, using the **enable** command without the *privilege-level* argument in user EXEC mode causes the router to enter privileged EXEC mode (privilege-level 15).

> Entering privileged EXEC mode enables the use of privileged commands. Because many of the privileged commands set operating parameters, privileged access should be password-protected to prevent unauthorized use. If the system administrator has set a password with the **enable password** global configuration command,

you are prompted to enter the password before being allowed access to privileged EXEC mode. The password is case sensitive.

If an **enable** password has not been set, only enable mode can be accessed through the console connection.

Security levels can be set by an administrator using the **enable password** and **privilege level** commands. Up to 16 privilege levels can be specified, using the numbers 0 through 15. Using these privilege levels, the administrator can allow or deny access to specific commands. Privilege level 0 is associated with user EXEC mode, and privilege level 15 is associated with privileged EXEC mode.

For more information on defined privilege levels, see the *Cisco IOSSecurity Configuration Guide* and the *Cisco IOS Security Command Reference* publications.

If a level is not specified when entering the **enable** command, the user will enter the default mode of privileged EXEC (level 15).

### **Accessing a CLI View**

CLI views restrict user access to specified CLI and configuration information. To configure and access CLI views, users must first enter into root view, which is accomplished via the **enable view** command (without the *view-name* argument). Thereafter, users are prompted for a password, which is the same password as the privilege level 15 password.

The *view-name* argument is used to switch from one view to another view.

To prevent dictionary attacks, a user is prompted for a password even if an incorrect view name is given. The user is denied access only after an incorrect view name and password are given.

**E**

**Examples** In the following example, the user enters privileged EXEC mode (changes to privilege-level 15) by using the **enable** command without a privilege-level argument. The system prompts the user for a password before allowing access to the privileged EXEC mode. The password is not printed to the screen. The user then exits back to user EXEC mode using the **disable** command. Note that the prompt for user EXEC mode is the greater than symbol  $(>)$ , and the prompt for privileged EXEC mode is the number sign (#).

> Router> **enable** Password: **<letmein>** Router# **disable** Router>

The following example shows which commands are available inside the CLI view "first" after the user has logged into this view:

```
Router# enable view first
Password:
00:28:23:%PARSER-6-VIEW_SWITCH:successfully set to view 'first'.
Router# ?
Exec commands:
 configure Enter configuration mode
 enable Turn on privileged commands
 exit Exit from the EXEC
  show Show running system information
Router# show ?
 ip IP information
 parser Display parser information
 version System hardware and software status
Router# show ip ?
```
. .

```
access-lists List IP access lists
accounting The active IP accounting database<br>aliases TP alias table
                IP alias table
arp IP ARP table
as-path-access-list List AS path access lists
bgp BGP information
cache IP fast-switching route cache
casa display casa information
cef Cisco Express Forwarding
community-list List community-list
dfp DFP information
dhcp Show items in the DHCP database
drp Director response protocol
dvmrp DVMRP information
eigrp IP-EIGRP show commands
extcommunity-list List extended-community list
flow NetFlow switching
helper-address helper-address table
http HTTP information
igmp IGMP information
irdp ICMP Router Discovery Protocol
```
The following example shows how to use the **enable view** command to switch from the root view to the CLI view "first":

```
Router# enable view
Router#
01:08:16:%PARSER-6-VIEW SWITCH:successfully set to view 'root'.
Router#
! Enable the show parser view command from the root view
Router# show parser view
Current view is 'root'
! Enable the show parser view command from the root view to display all views
Router# show parser view all
Views Present in System:
View Name: first
View Name: second
! Switch to the CLI view "first."
Router# enable view first
Router#
```

```
01:08:09:%PARSER-6-VIEW_SWITCH:successfully set to view 'first'.
! Enable the show parser view command from the CLI view "first."
Router# show parser view
Current view is 'first'
```
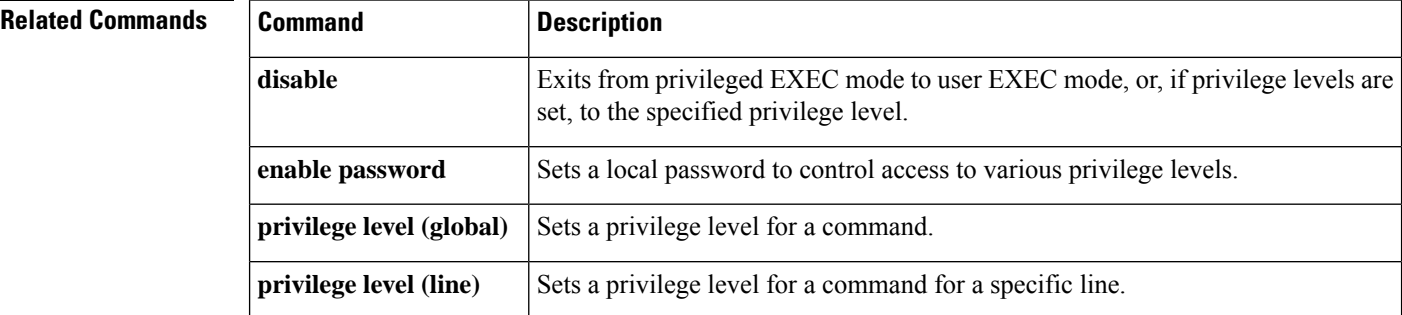

**14**

# <span id="page-14-0"></span>**enable algorithm-type**

To set the algorithm type to hash a user password configured using the **enable secret** command, use the **enable algorithm-type** command in global configuration mode. To remove the algorithm type, use the **no** form of this command.

**enable algorithm-type** {**md5** | **scrypt** | **sha256**} **no enable algorithm-type** {**md5** | **scrypt** | **sha256**}

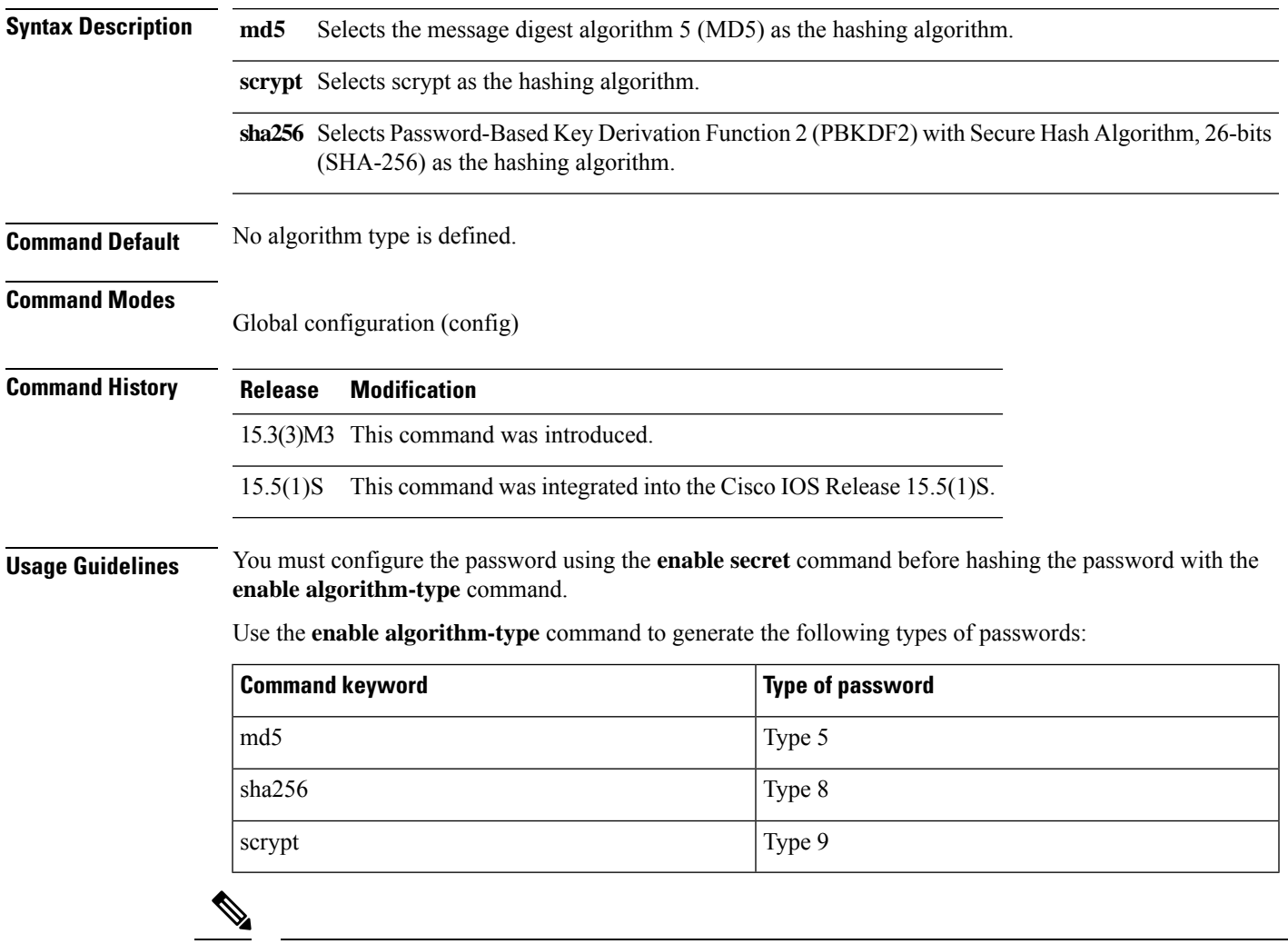

**Note** Type 5, 8, and 9 passwords are not reversible.

If you configure type 8 or type 9 passwords and then downgrade to a release that does not support type 8 and type 9 passwords, you must configure the type 5 passwords before downgrading. If not, you are locked out of the device and a password recovery is required.

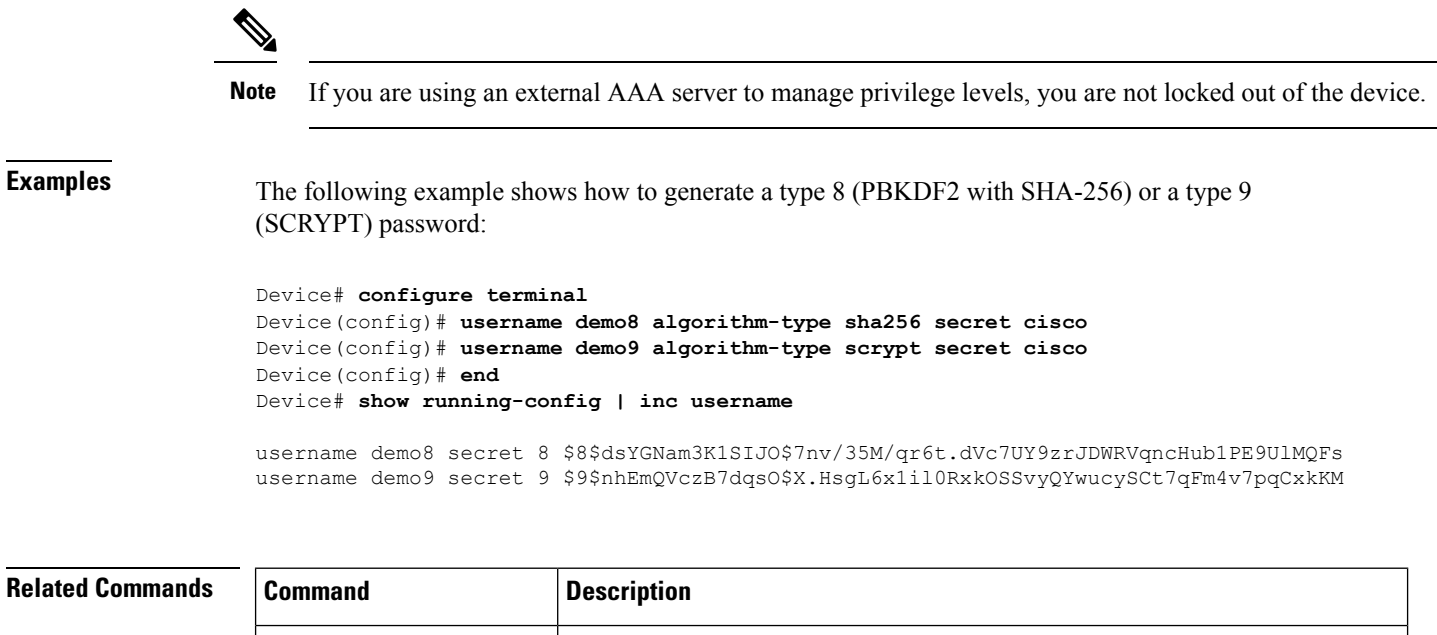

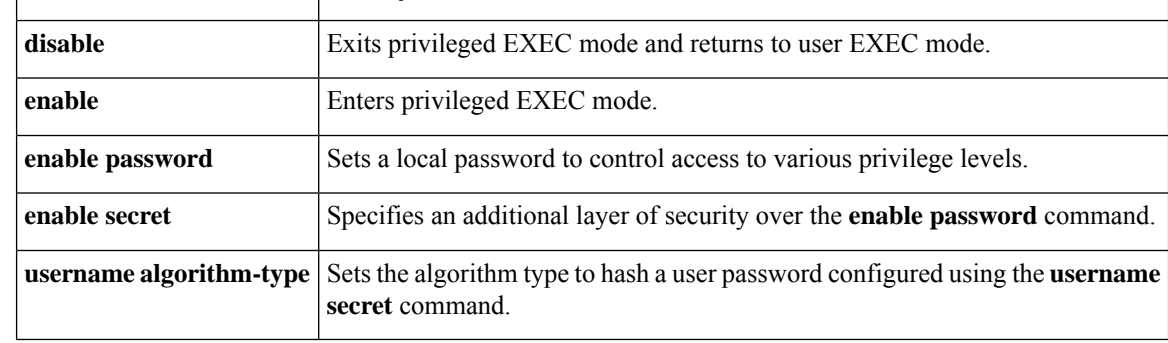

**16**

**E**

## <span id="page-16-0"></span>**enable password**

To set a local password to control access to various privilege levels, use the **enable password** command in global configuration mode. To remove the password requirement, use the **no**form of this command.

**enable password** [**level** *level*] {*password* | [*encryption-type*] *encrypted-password*} **no enable password** [**level** *level*]

![](_page_16_Picture_785.jpeg)

**Command Default** No password is defined. The default is level 15.

### **Command Modes**

Global configuration

![](_page_16_Picture_786.jpeg)

## **Usage Guidelines**

**Caution**

If neither the enable password command nor the enable secret command is configured, and if there is a line password configured for the console, the console line password will serve as the enable password for all VTY (Telnet and Secure Shell [SSH]) sessions.

Use this command with the **level** option to define a password for a specific privilege level. After you specify the level and the password, give the password to the users who need to access this level. Use the **privilege level** configuration command to specify commands accessible at various levels.

You will not ordinarily enter an encryption type. Typically you enter an encryption type only if you copy and paste into this command a password that has already been encrypted by a Cisco router.

![](_page_17_Figure_1.jpeg)

**E**

## <span id="page-18-0"></span>**enable secret**

To specify an additional layer ofsecurity over the **enablepassword**command, use the **enable secret** command in global configuration mode. To turn off the **enable secret** function, use the **no** form of this command.

**enable secret** [**level** *level*] {[**0**] *unencrypted-password* | *encryption-type encrypted-password*} **no enable secret** [**level** *level*] [*encryption-type encrypted-password*]

![](_page_18_Picture_681.jpeg)

## **Command Default** No password is defined.

**Command Modes**

Global configuration (config)

![](_page_18_Picture_682.jpeg)

![](_page_19_Picture_821.jpeg)

### **Usage Guidelines**

 $\bigwedge$ 

**Caution**

If neither the **enable password** command or the **enable secret** command is configured, and if a line password is configured for the console, the console line password will serve as the enable password for all vty (Telnet and Secure Shell [SSH]) sessions.

Use the **enable secret** command to provide an additional layer of security over the enable password. The **enable secret** command provides better security by storing the enable secret password using a nonreversible cryptographic function. The added layer of security encryption provides is useful in environments where the password crosses the network or is stored on a TFTP server.

Typically you enter an encryption type only when you paste an encrypted password that you copied from a router configuration file into this command.

<u>/I\</u>

**Caution**

**E**

If you specify an encryption type and then enter a clear-text password, you will not be able to reenter enable mode. You cannot recover a lost password that has been encrypted by any method.

If you use the same password for the **enable password** and **enable secret** commands, you receive an error message warning that this practice is not recommended, but the password will be accepted. By using the same password, however, you undermine the additional security the **enable secret** command provides.

**E**

**20**

![](_page_20_Picture_1.jpeg)

After you set a password using the **enable secret** command, a password set using the **enable password** command works only if the **enable secret** is disabled or an older version of Cisco IOS software is being used, such as when running an older rxboot image. Additionally, you cannot recover a lost password that has been encrypted by any method. **Note**

If the **service password-encryption** command is set, the encrypted form of the password you create is displayed when the **more nvram:startup-config** command is entered.

You can enable or disable password encryption with the **service password-encryption** command.

An enable password is defined as follows:

- Must contain 1 to 25 alphanumeric characters, both uppercase and lowercase.
- Can have leading spaces, but they are ignored. However, intermediate and trailing spaces are recognized.
- Can contain the question mark (?) character if you precede the question mark with the key combinationCrtl-v when you create the password; for example, to create the password *abc?123,* do the following:
	- Enter **abc**.
	- Press **Crtl-v**.
	- Enter **?123**.

When the system prompts you to enter the enable password, you need not precede the question mark with the Ctrl-v; you can enter **abc?123** at the password prompt.

**Note**

During a downgrade from Cisco IOS XE Release 3.3SG to Cisco IOS XE Release 3.2SG, if a SHA256-encrypted enable password is configured, then the SHA256-encrypted password will be lost without any warning, and the secret password will have to be reconfigured.

With CSCue95644, you can use the **enable secret** command to hash the enable secret password with MD5, PBKDF2 with SHA-256, or scrypt hashing algorithms.

![](_page_20_Picture_18.jpeg)

If you use type 8 or type 9 passwords and then downgrade to an older version of Cisco IOS software that does not support type 8 and type 9 passwords, you must reconfigure the passwords to use type 5 hashing before downgrading. If not, you are locked out of the device and password recovery is required. If you are using an external AAA server to manage privilege levels, you are not locked out of the device. **Note**

**Examples** The following example shows how to specify the password with the **enable secret** command:

Device> **enable** Device# **configure terminal** Device(config)# **enable secret password** After specifying a password with the **enable secret** command, users must enter this password to gain access. Any passwords set through **enable password** command will no longer work.

Password: **password**

The following example shows how to enable the encrypted password "\$1\$FaD0\$Xyti5Rkls3LoyxzS8", which has been copied from a router configuration file, for privilege level 2 using the encryption type 4:

```
Device> enable
Device# configure terminal
Device(config)# enable password level 2 4 $1$FaD0$Xyti5Rkls3LoyxzS8
```
The following example shows the sample warning message that is displayed when a user enters the **enable secret 4** *encrypted-password* command:

```
Device# configure terminal
Device(config)# enable secret 4 tnhtc92DXBhelxjYk8LWJrPV36S2i4ntXrpb4RFmfqY
```
WARNING: Command has been added to the configuration but Type 4 passwords have been deprecated. Migrate to a supported password type

```
Device(config)# end
Device# show running-config | inc secret
```
enable secret 4 tnhtc92DXBhelxjYk8LWJrPV36S2i4ntXrpb4RFmfqY

![](_page_21_Picture_444.jpeg)

**E**

**22**

## <span id="page-22-0"></span>**enabled (IPS)**

To change the enabled status of a given signature or signature category, use the **enabled**command in signature-definition-status (config-sigdef-status) or IPS-category-action (config-ips-category-action) configuration mode. To return to the default action, use the **no** form of this command.

**enabled** {**true** | **false**} **no enabled**

![](_page_22_Picture_431.jpeg)

status Changes the enabled or retired status of a given signature or signature category.

# <span id="page-23-0"></span>**encryption (IKE policy)**

To specify the encryption algorithm within an Internet Key Exchange (IKE) policy, use the **encryption**command in Internet Security Association Key Management Protocol (ISAK MP) policy configuration mode. IKE policies define a set of parameters to be used during IKE negotiation. To reset the encryption algorithm to the default value, use the **no** form of this command.

**encryption** {**des** | **3des** | **aes** | **aes 192** | **aes 256**} **no encryption**

![](_page_23_Picture_617.jpeg)

**Command History** The 56-bit DES-CBC encryption algorithm

### **Command Modes**

ISAKMP policy configuration

![](_page_23_Picture_618.jpeg)

**Usage Guidelines** Use this command to specify the encryption algorithm to be used in an IKE policy.

If a user enters an IKE encryption method that the hardware does not support, a warning message will be displayed immediately after the **encryption** command is entered.

**Examples** The following example configures an IKE policy with the 3DES encryption algorithm (all other parameters are set to the defaults):

crypto isakmp policy

**24**

```
encryption 3des
exit
```
**E**

The following example is a sample warning message that is displayed when a user enters an IKE encryption method that the hardware does not support:

```
encryption aes 256
WARNING:encryption hardware does not support the configured
encryption method for ISAKMP policy 1
```
![](_page_24_Picture_257.jpeg)

## <span id="page-25-0"></span>**encryption (IKEv2 proposal)**

To specify one or more encryption algorithms for an Internet Key Exchange Version 2 (IKEv2) proposal, use the **encryption** command in IKEv2 proposal configuration mode. To remove the encryption algorithm, use the **no** form of this command.

**encryption** *encryption-type...* **no encryption**

![](_page_25_Picture_533.jpeg)

**Command Default** The encryption algorithm is not specified.

### **Command Modes**

IKEv2 proposal configuration (config-ikev2-proposal)

![](_page_25_Picture_534.jpeg)

**Usage Guidelines** Use this command to specify the encryption algorithm to be used in an IKEv2 proposal. The default encryption algorithm in the default proposal is 128-bit Advanced Encryption Standard-Cipher Block Chaining (AES-CBC) and 3 DES encryption algorithm. The encryption type can be one of the following:

![](_page_25_Picture_535.jpeg)

**E**

![](_page_26_Picture_227.jpeg)

**Note** You cannot selectively remove an encryption algorithm when multiple encryption algorithms are configured.

**Examples** The following example configures an IKE proposal with the 3DES encryption algorithm:

Device(config)# **crypto ikev2 proposal proposal1** Device(config-ikev2-proposal)# **encryption 3des**

### **Related Commands**

![](_page_26_Picture_228.jpeg)

**27**

## <span id="page-27-0"></span>**enforce-checksum**

To enforce checksum verification for Flexible Packet Matching (FPM), use the **enforce-checksum** command in fpm package-info mode. To disable the checksum verification, use the **no** form of this command.

**enforce-checksum no enforce-checksum**

![](_page_27_Picture_322.jpeg)

**Command Default** enforce checksum is enabled.

**Command Modes**

fpm package-info (config-fpm-pak-info)

![](_page_27_Picture_323.jpeg)

**Usage Guidelines** The **enforce-checksum** command ensures that the FPM verifies the checksum of the package during load and that the package has not been tampered. This command is useful when you want to define your own filters inside the FPM packages by disabling enforce-checksum using **no enforce-checksum** command. However, it is recommended to keep the **enforce-checksum**enabled.

**Examples** The following example shows how to enable the **enforce-checksum** command:

Router# **configure terminal** Router(config)# **fpm package-info** Router(config-fpm-pak-info)# **enforce-checksum**

**28**

# <span id="page-28-0"></span>**engine (IPS)**

To enter signature-definition-action-engine configuration mode, which allows you to change router actions for a specified signature, use the **engine**command in signature-definition-action configuration mode.

![](_page_28_Picture_487.jpeg)

**29**

## <span id="page-29-0"></span>**enrollment**

To specify the enrollment parameters of your certification authority (CA), use the **enrollment** command in ca-trustpoint configuration mode. To remove any of the configured parameters, use the **no** form of this command.

**enrollment** {**mode ra** | **retry count** *number* | **retry period** *minutes* | **url** *url*} **no enrollment** {**mode ra** | **retry count** *number* | **retry period** *minutes* | **url** *url*}

![](_page_29_Picture_804.jpeg)

**30**

By default, the router sends a maximum of ten requests; you can change this parameter using the retry count number option . It stops sending requests when it receives a valid certificate, when the CA returns an enrollment error, or when the configured number of requests is reached.

Use the url url option to specify or change the URL of the CA. You can specify enrollment with the Simple Certificate Enrollment Protocol (SCEP) using a HTTP URL or TFTP ( using a TFTP URL).

If you are using (SCEP) for enrollment, url must be in the form http://CA\_name , where CA\_name is the CA's host Domain Name System (DNS) name or IP address. If you are using TFTP for enrollment, *url* must be in the form tftp://certserver/file\_specification .

TFTPenrollment is used to send the enrollment request and retrieve the certificate of the CA and the certificate of the router. If the file\_specification is included in the URL, the router will append an extension onto the file specification. When the **crypto ca authenticate** command is entered, the router will retrieve the certificate of the CA from the specified TFTP server. As appropriate, the router will append the extension ".ca" to the filename or the fully qualified domain name (FQDN). If the**url** *url* option does not include a file specification, the router's FQDN will be used.

![](_page_30_Picture_5.jpeg)

**Note**

The **crypto ca trustpoint**commandreplacesthe **crypto ca identity**and **crypto ca trusted-root**commands and all related subcommands (all ca-identity and trusted-root configuration mode commands). If you enter a ca-identity or trusted-root subcommand, theconfiguration mode and command will be written back as ca-trustpoint.

**E**

**Examples** The following example shows how to declare a CA named ka and how to specify registration authority mode. It also shows how to set a retry count of 8 and a retry period of 2 minutes:

```
Router(config)# crypto ca trustpoint ka
Router(ca-trustpoint)# enrollment mode ra
Router(ca-trustpoint)# enrollment retry count 8
Router(ca-trustpoint)# enrollment retry period 2
```
The following example shows how to declare a CA named ka and how to specify the URL of the CA as http://example:80:

```
Router(config)# crypto ca trustpoint ka
Router(ca-trustpoint)# enrollment url http://example:80
```
![](_page_30_Picture_917.jpeg)

![](_page_31_Picture_108.jpeg)

 $\mathbf{l}$ 

# <span id="page-32-0"></span>**enrollment command**

To specify the HTTP command that is sent to the certification authority (CA) for enrollment, use the **enrollment command** commandin ca-profile-enroll configuration mode.

![](_page_32_Picture_366.jpeg)

![](_page_32_Picture_367.jpeg)

**E**

I

**33**

# <span id="page-33-0"></span>**enrollment credential**

To specify an existing trustpoint from another vendor that is to be enrolled with the Cisco IOS certificate server, use the **enrollment credential** command in ca-profile-enroll configuration mode.

**E**

I

**enrollment credential** *label*

![](_page_33_Picture_674.jpeg)

**34**

```
who are ! already enrolled with trustpoint "msca-root."
crypto pki server cs
database level minimum
database url nvram:
issuer-name CN=cs
grant auto trustpoint msca-root
!
crypto pki trustpoint cs
revocation-check crl
rsakeypair cs
!
crypto pki trustpoint msca-root
enrollment mode ra
enrollment url http://msca-root:80/certsrv/mscep/mscep.dll
revocation-check crl
```
![](_page_34_Picture_155.jpeg)

## **E**

**35**

# <span id="page-35-0"></span>**enrollment http-proxy**

To access the certification authority (CA) by HTTP through the proxy server, use the **enrollment http-proxy** command in ca-trustpoint configuration mode.

**enrollment http-proxy** *host-name port-num*

![](_page_35_Picture_375.jpeg)

**36**
I

# **enrollment mode ra**

The **enrollment mode ra**command is replaced by the enrollment command command. See the enrollment command command for more information.

# **enrollment profile**

To specify that an enrollment profile can be used for certificate authentication and enrollment, use the **enrollment profile**command in ca-trustpoint configuration mode. To delete an enrollment profile from your configuration, use the **no** form of this command.

**enrollment profile** *label* **no enrollment profile** *label*

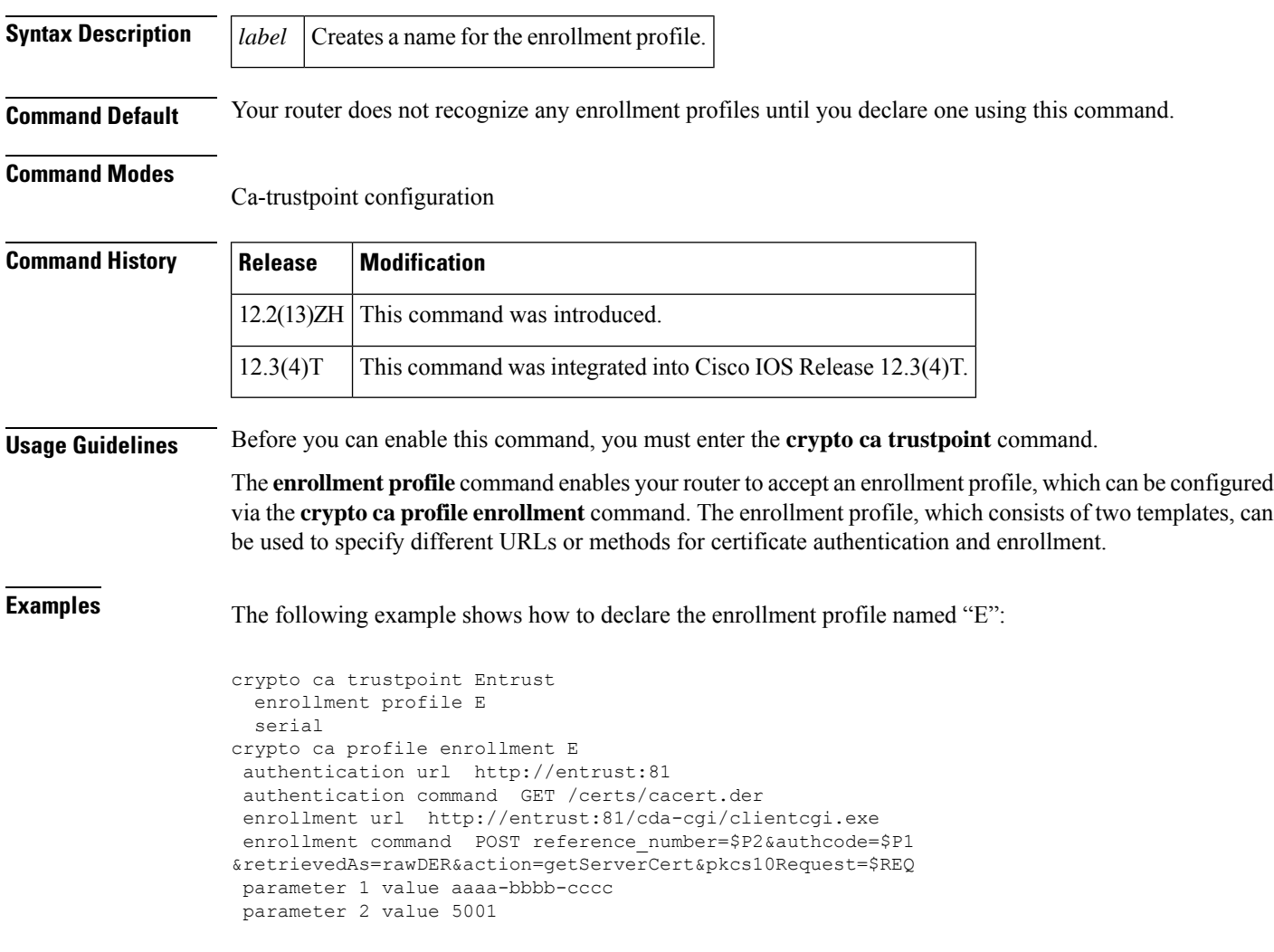

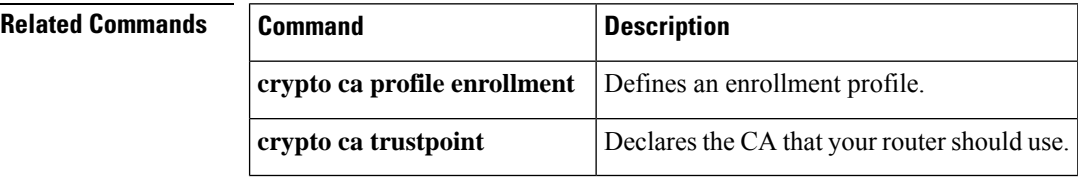

**38**

# **enrollment retry count**

The **enrollment retry count**command is replaced by the enrollment command. See the enrollmentcommand for more information.

 $\overline{\phantom{a}}$ 

**39**

I

# **enrollment retry period**

The **enrollment retry period**command is replaced by the enrollment command. See the enrollmentcommand for more information.

**40**

## **enrollment selfsigned**

To specify self-signed enrollment for a trustpoint, use the **enrollment selfsigned** command in ca-trustpoint configuration mode. To delete self-signed enrollment from a trustpoint, use the **no** form of this command.

**enrollment selfsigned no enrollment selfsigned**

**Syntax Description** This command has no arguments or keywords.

**Command Default** This command has no default behavior or values.

**Command Modes**

ca-trustpoint configuration (ca-trustpoint)

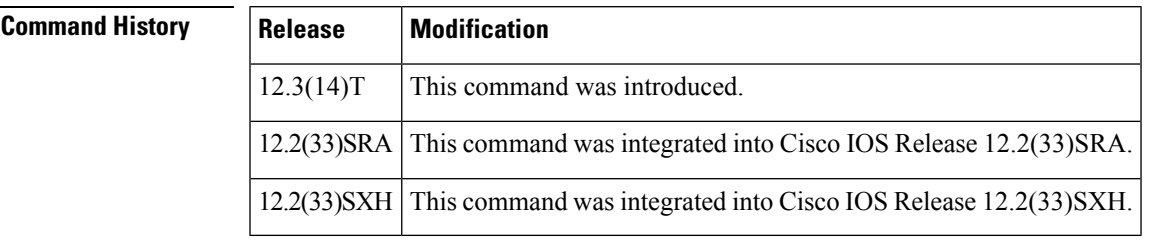

**Usage Guidelines** Before you can use the **enrollment selfsigned** command, you must enable the **cryptopki trustpoint**command , which defines the trustpoint and enters ca-trustpoint configuration mode.

> If you do not use this command, you should specify another enrollment method for the router by using an enrollment command such as **enrollment url** or **enrollment terminal**.

**Examples** The following example shows a self-signed certificate being designated for a trustpoint named local:

**crypto pki trustpoint local enrollment selfsigned**

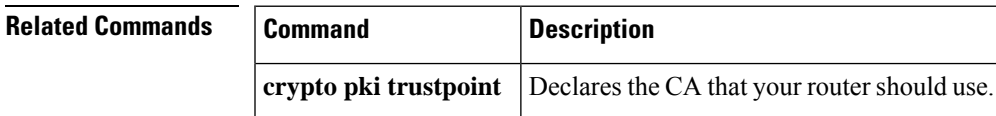

## **enrollment terminal (ca-profile-enroll)**

To specify manual cut-and-paste certificate enrollment, use the **enrollment terminal**command in ca-profile-enroll configuration mode. To delete a current enrollment request, use the**no** form of this command.

### **enrollment terminal no enrollment terminal**

- **Syntax Description** This command has no arguments or keywords.
- **Command Default** A certificate enrollment request is not specified.

#### **Command Modes**

Ca-profile-enroll configuration

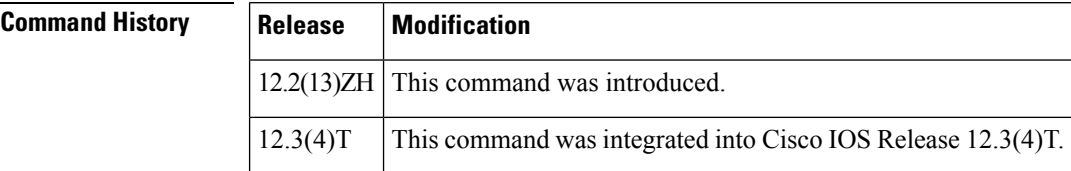

**Usage Guidelines** A user may manually cut-and-paste certificate authentication requests and certificates when a network connection between the router and certification authority (CA) is unavailable. After this command is enabled, the certificate request is printed on the console terminal so that it can be manually copied (cut) by the user.

 $\mathscr{D}$ 

Although most routers accept manual enrollment, the process can be tedious if a large number of routers have to be enrolled. **Note**

**Examples** The following example shows how to configure the enrollment profile named "E" to perform certificate authentication via HTTP and manual certificate enrollment:

```
crypto ca profile enrollment E
authentication url http://entrust:81
authentication command GET /certs/cacert.der
enrollment terminal
parameter 1 value aaaa-bbbb-cccc
parameter 2 value 5001
```
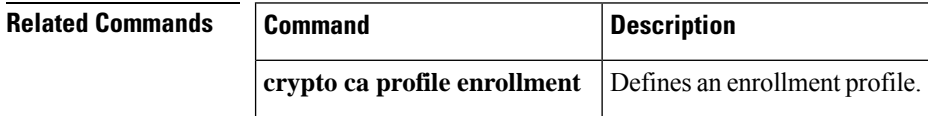

**42**

## **enrollment terminal (ca-trustpoint)**

To specify manual cut-and-paste certificate enrollment, use the **enrollment terminal**command in ca-trustpoint configuration mode. To delete a current enrollment request, use the **no** form of this command.

**enrollment terminal** [**pem**] **no enrollment terminal** [**pem**]

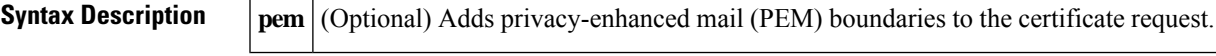

**Command Default** No default behavior or values

#### **Command Modes**

Ca-trustpoint configuration (ca-trustpoint)

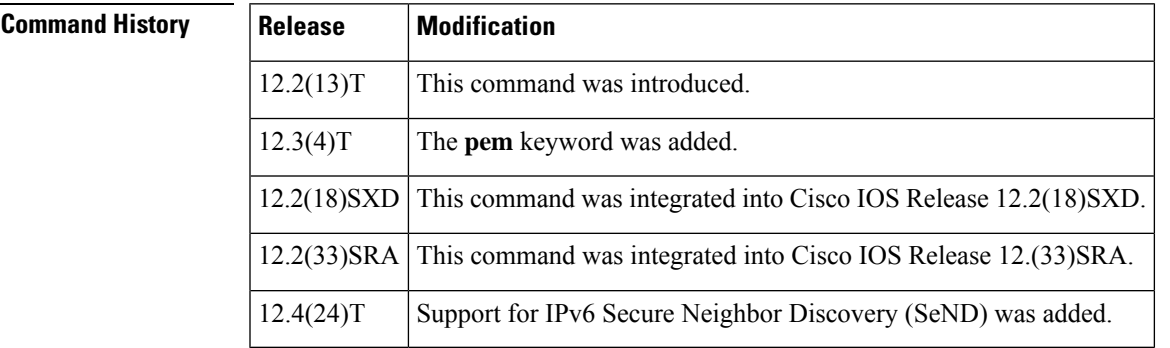

**Usage Guidelines** A user may want to manually cut-and-paste certificate requests and certificates when he or she does not have a network connection between the router and certification authority (CA). When this command is enabled, the router displaysthe certificate request on the console terminal, allowing the user to enter the issued certificate on the terminal.

#### **The pem Keyword**

Use the **pem** keyword to issue certificate requests (via the **crypto ca enroll**command) or receive issued certificates (via the **crypto ca import certificate** command) in PEM-formatted files through the console terminal. If the CA server does not support simple certificate enrollment protocol (SCEP), the certificate request can be presented to the CA server manually.

**Note**

When generating certificate requests in PEM format, your router does not have to have the CA certificate, which is obtained via the **crypto ca authenticate** command.

**Examples** The following example shows how to manually specify certificate enrollment via cut-and-paste. In this example, the CA trustpoint is "MS."

> crypto ca trustpoint MS enrollment terminal

crypto ca authenticate MS ! crypto ca enroll MS crypto ca import MS certificate

### **Related Commands Command Description**

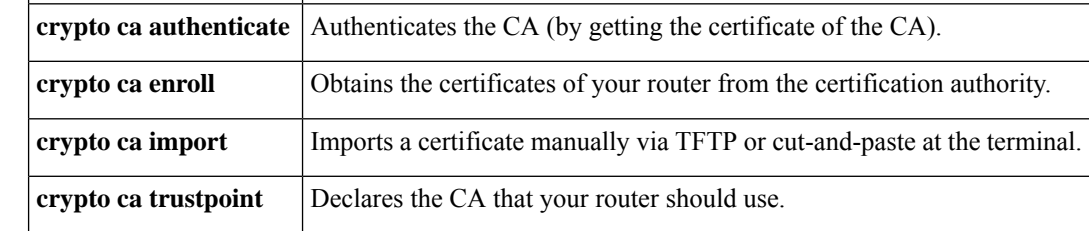

# **enrollment url (ca-identity)**

The **enrollment url (ca-identity)**command is replaced by the **enrollment url (ca-trustpoint)**command. See the **enrollment url (ca-trustpoint)** command for more information.

 $\overline{\phantom{a}}$ 

**45**

# **enrollment url (ca-profile-enroll)**

To specify the URL of the certification authority (CA) server to which to send enrollment requests, use the **enrollment url** command in ca-profile-enroll configuration mode. To delete the enrollment URL from your enrollment profile, use the **no** form of this command.

**E**

**enrollment url** *url*[{**vrf** *vrf-name*}] **no enrollment url** *url*[{**vrf** *vrf-name*}]

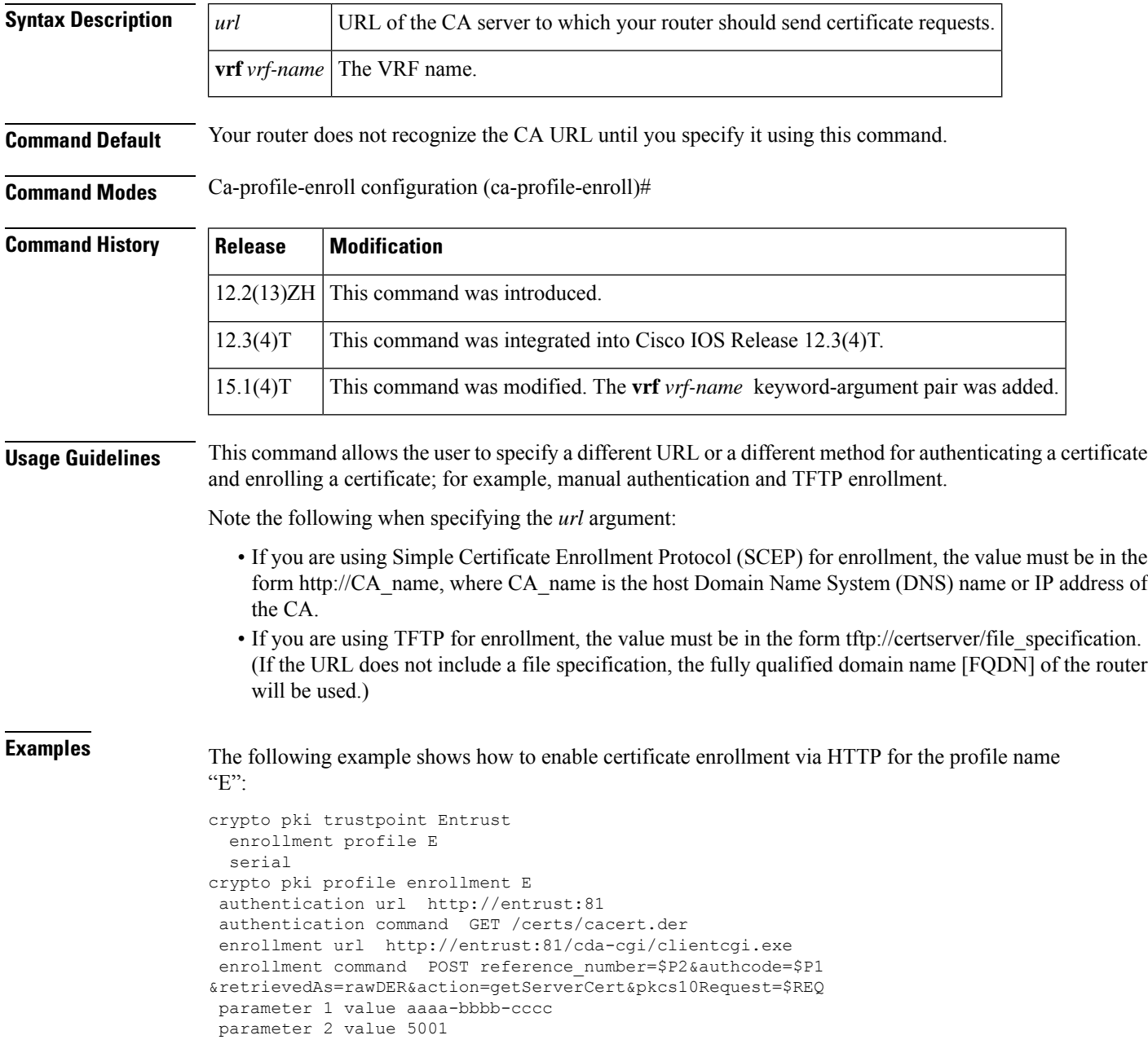

**46**

The following example shows how to configure the enrollment and certificate revocation list (CRL) via the same VRF:

```
crypto pki trustpoint trustpoint1
enrollment url http://10.10.10.10:80
vrf vrf1
revocation-check crl
```
The following example shows how to configure the enrollment and certificate revocation list (CRL) via different VRF:

```
crypto pki profile enrollment pki_profile
enrollment url http://10.10.10.10:80 vrf vrf2
```

```
crypto pki trustpoint trustpoint1
enrollment profile pki_profile
vrf vrf1
 revocation-check crl
```
#### **Related Commands**

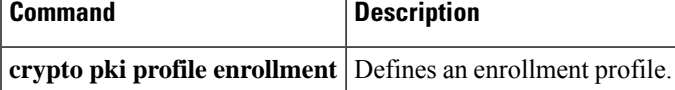

# **enrollment url (ca-trustpoint)**

To specify the enrollment parameters of a certification authority (CA), use the **enrollment url** command in ca-trustpoint configuration mode. To remove any of the configured parameters, use the **no** form of this command.

**enrollment** [**mode**] [**retry period** *minutes*] [**retry count** *number*] **url** *url* [**pem**] **no enrollment** [**mode**] [**retry period** *minutes*] [**retry count** *number*] **url** *url* [**pem**]

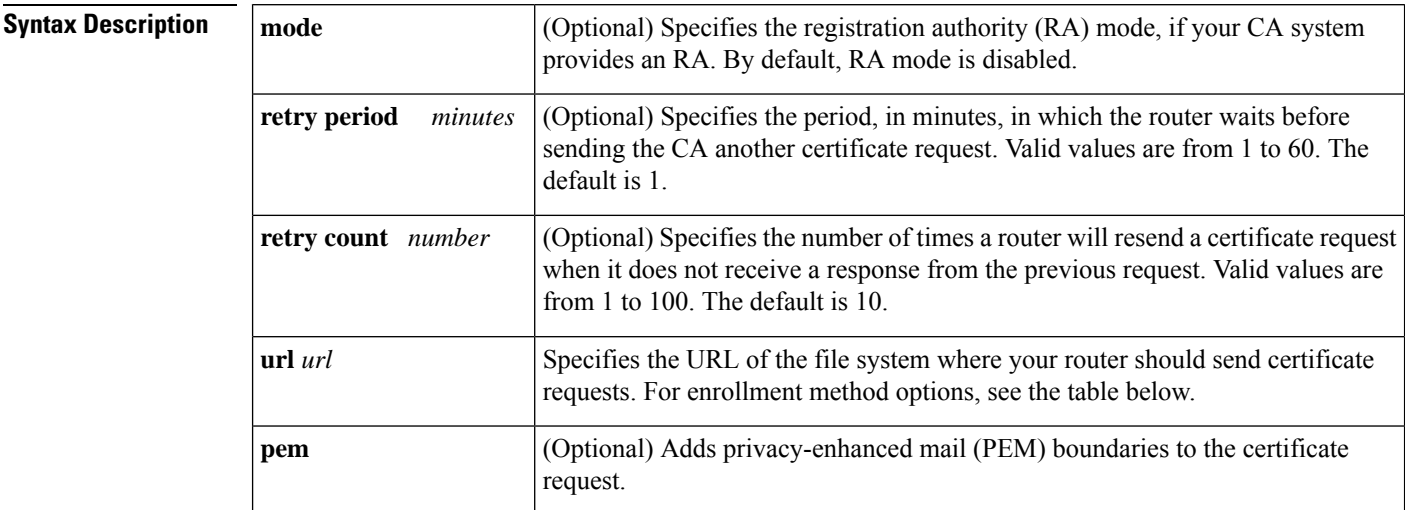

**Command Default** Your router does not know the CA URL until you specify it using the **url** *url* keyword and argument.

#### **Command Modes**

Ca-trustpoint configuration (config-ca-trustpoint)

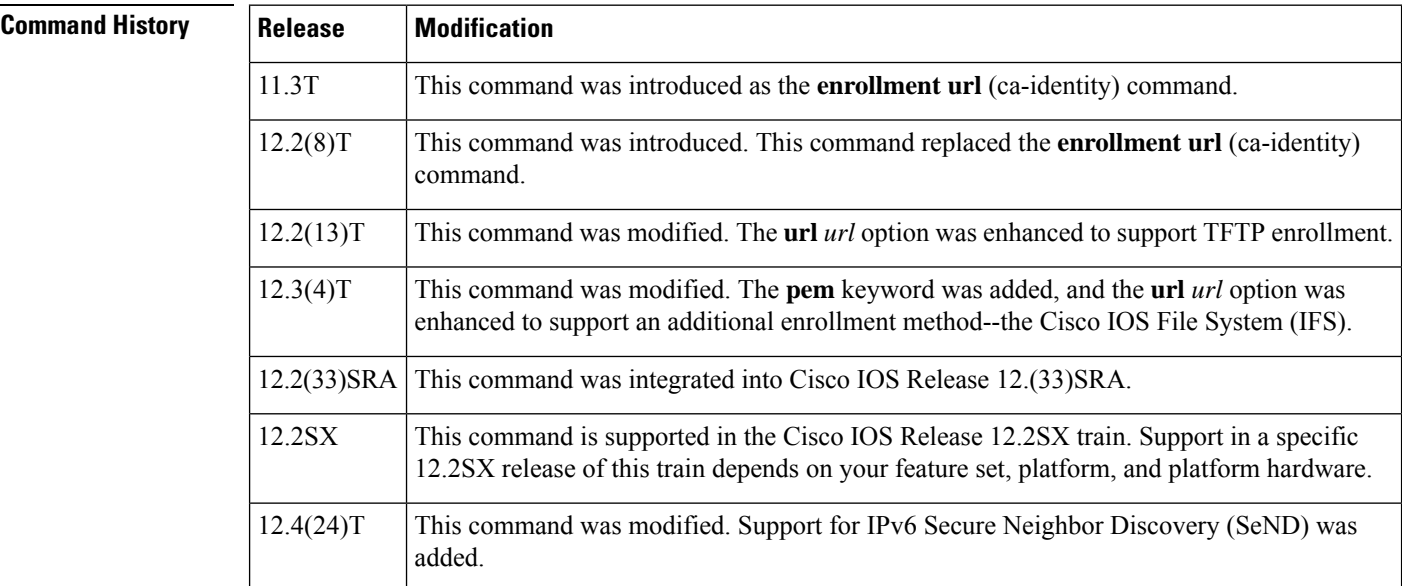

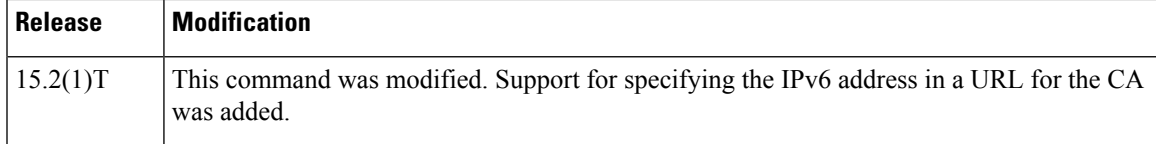

**Usage Guidelines** Use the **mode** keyword to specify the mode supported by the CA. This keyword is required if your CA system provides an RA.

> Use the **retry period** *minutes* option to change the retry period from the default of 1 minute between retries. After requesting a certificate, the router waits to receive a certificate from the CA. If the router does not receive a certificate within a specified period of time (the retry period), the router will send another certificate request. By default, the router will send a maximum of ten requests until it receives a valid certificate, until the CA returns an enrollment error, or until the configured number of retries(specified through the **retry count** *number* option) is exceeded.

> Use the **pem** keyword to issue certificate requests (using the **crypto pki enroll** command) or receive issued certificates (using the **crypto pki import certificate** command) in PEM-formatted files.

**Note**

When generating certificate requests in PEM format, your router does not have to have the CA certificate, which is obtained using the **crypto ca authenticate** command.

The *url* argument specifies or changes the URL of the CA. The table below lists the available enrollment methods.

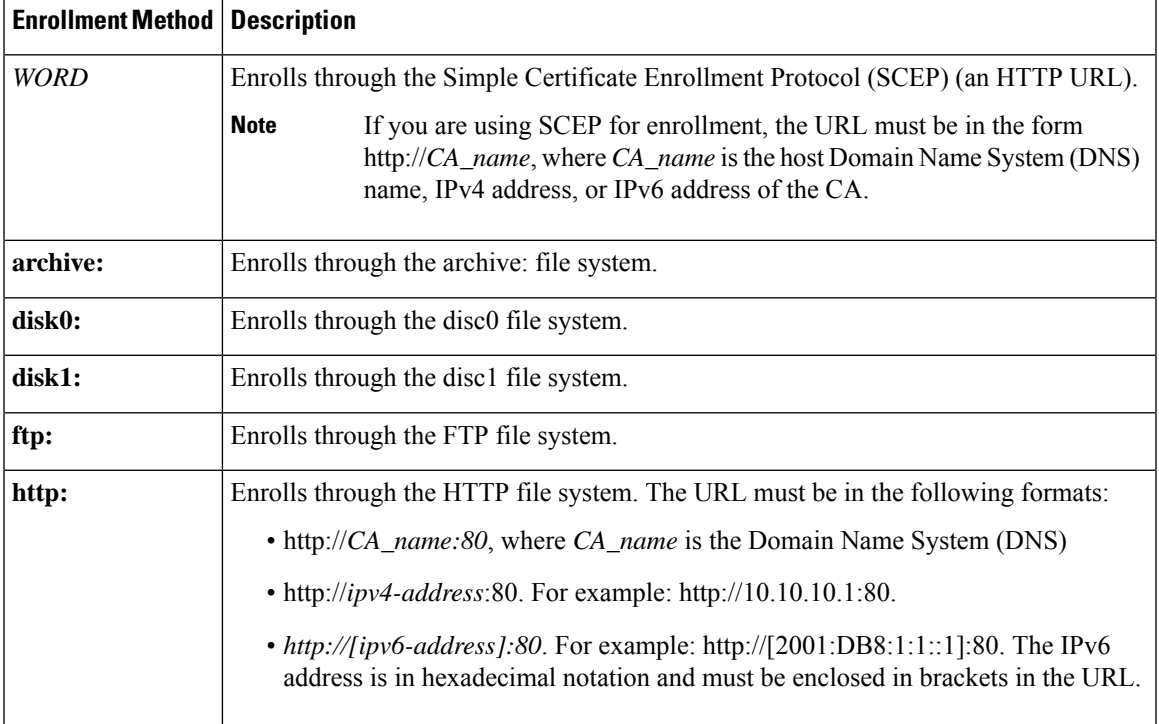

#### **Table 1: Certificate Enrollment Methods**

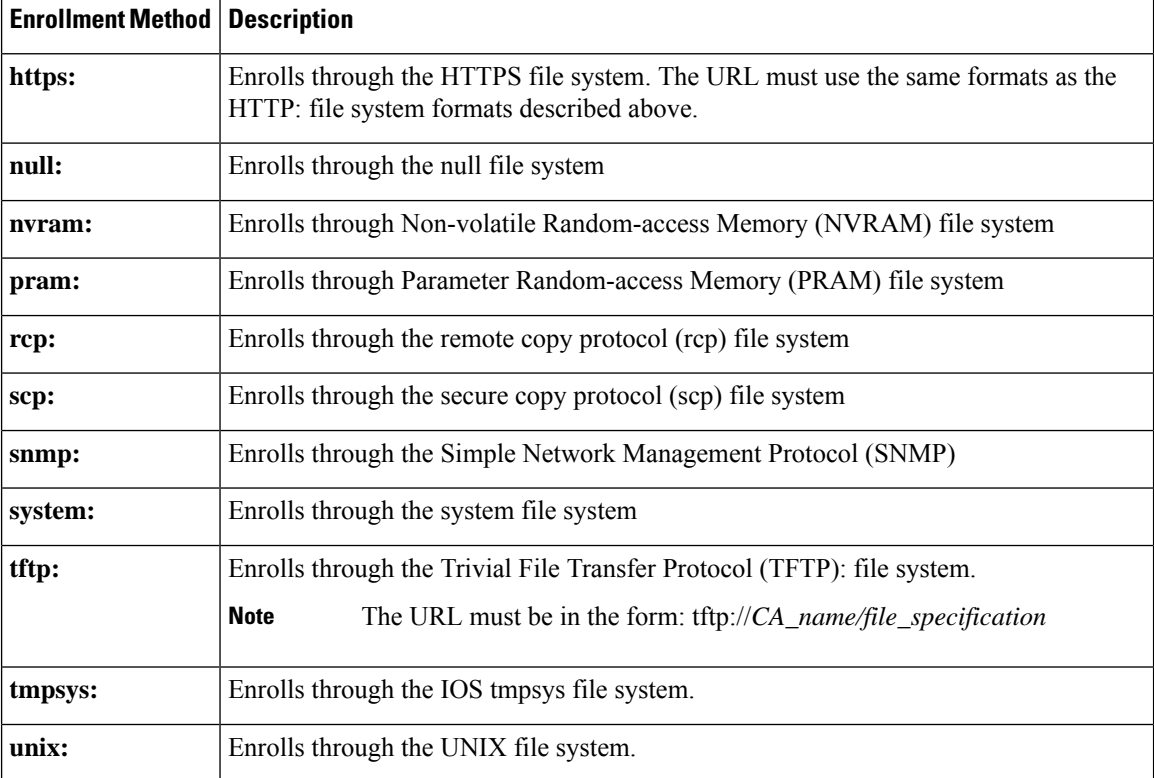

TFTPenrollment is used to send the enrollment request and retrieve the certificate of the CA and the certificate of the router. If the file\_specification is included in the URL, the router appends an extension onto the file specification. When the **crypto pki authenticate** command is entered, the router retrieves the certificate of the CA from the specified TFTP server. As appropriate, the router appends the extension ".ca" to the filename or the fully qualified domain name (FQDN). (If the **url** *url* option does not include a file specification, the FQDN of the router is used.)

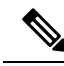

The **crypto pki trustpoint**commandreplaces the **crypto ca identity**and **crypto ca trusted-root**commands and all related commands (all **ca-identity** and **trusted-root** configuration mode commands). If you enter a **ca-identity** or **trusted-root** command, theconfiguration mode and command is written back as pki-trustpoint. **Note**

An IPv6 address can be added to the URL for the CA in the Trustpoint configuration. It is important that this address be in brackets.

**Examples** The following example shows how to declare a CA named "trustpoint" and specify the URL of the CA as http://example:80:

> crypto pki trustpoint trustpoint enrollment url http://example:80

The following example shows how to declare a CA named "trustpoint" and specify the IPv6 URL of the CA as http://[2001:DB8:1:1::1]:80:

**E**

crypto pki trustpoint trustpoint enrollment url http://[2001:DB8:1:1::1]:80

### **Related Commands**

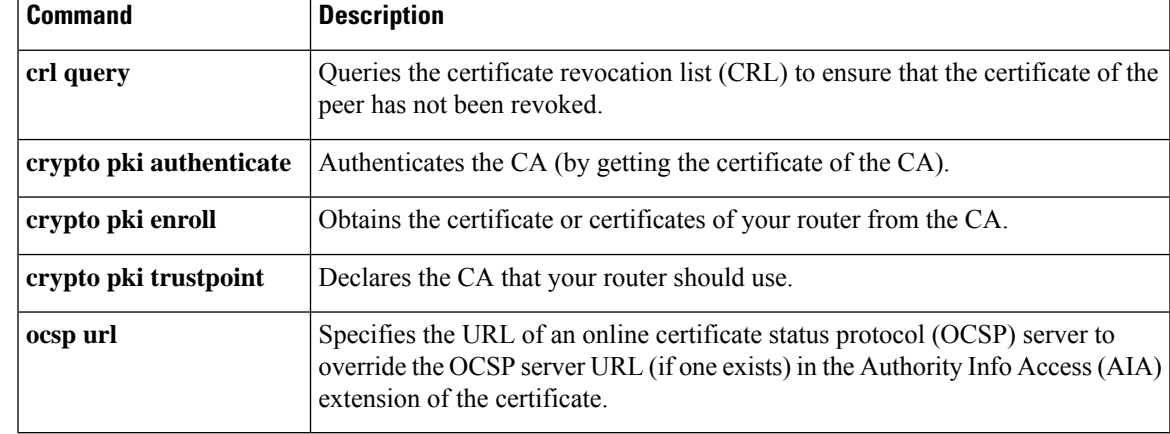

I

# **eou allow**

To allow additional Extensible Authentication Protocol over User Datagram Protocol (EAPoUDP) options, use the **eou allow** command in global configuration mode. To disable the options that have been set, use the **no** form of this command.

**eou allow** {**clientless** | **ip-station-id**} **no eou allow** {**clientless** | **ip-station-id**}

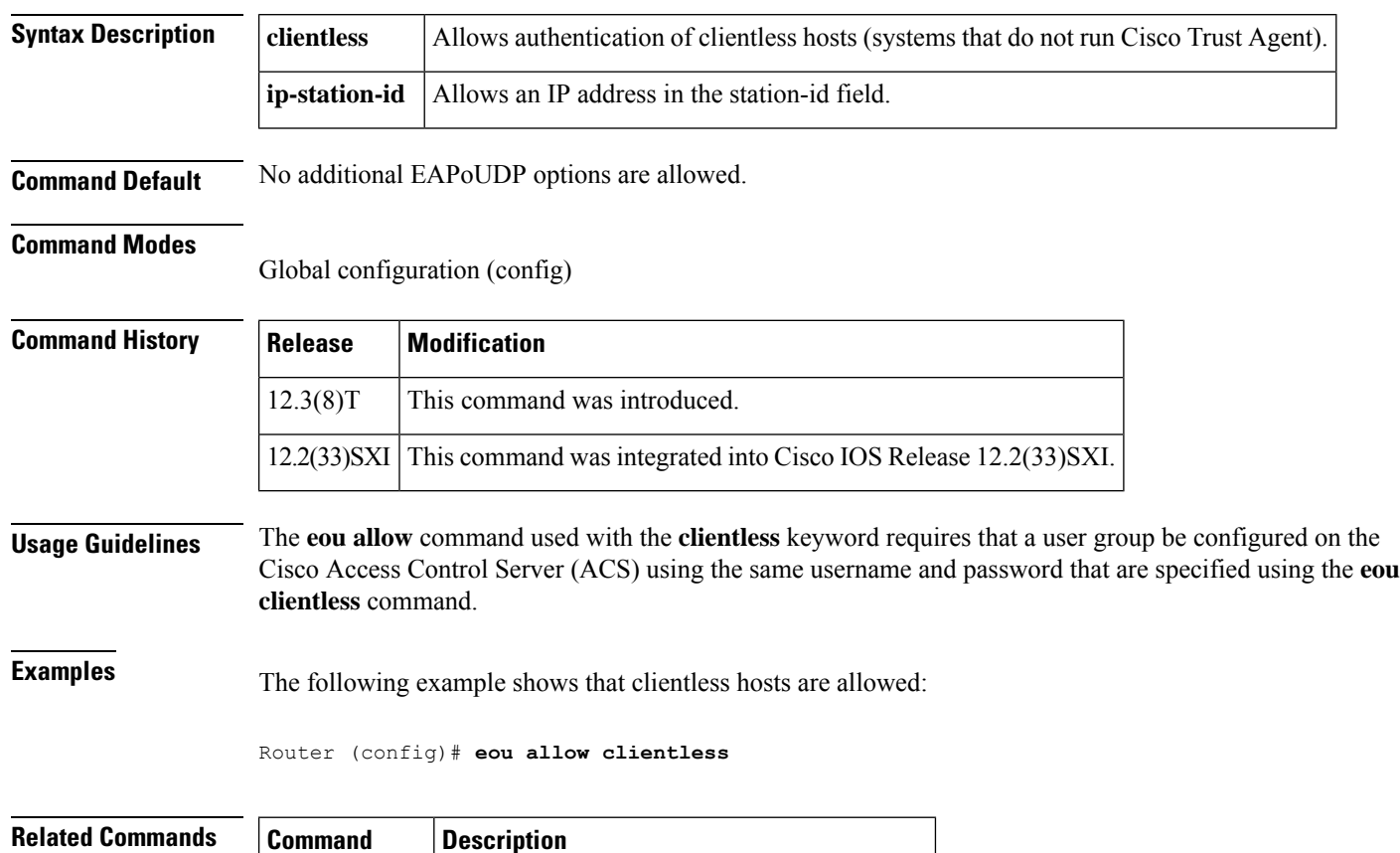

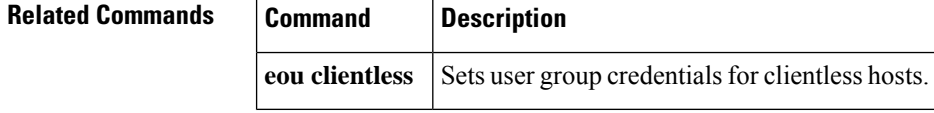

# **eou clientless**

**E**

To set user group credentials for clientless hosts, use the **eou clientless** command in global configuration mode. To remove the user group credentials, use the **no** form of this command.

**eou clientless** {**password** *password* | **username** *username*} **no eou clientless** {**password** | **username**}

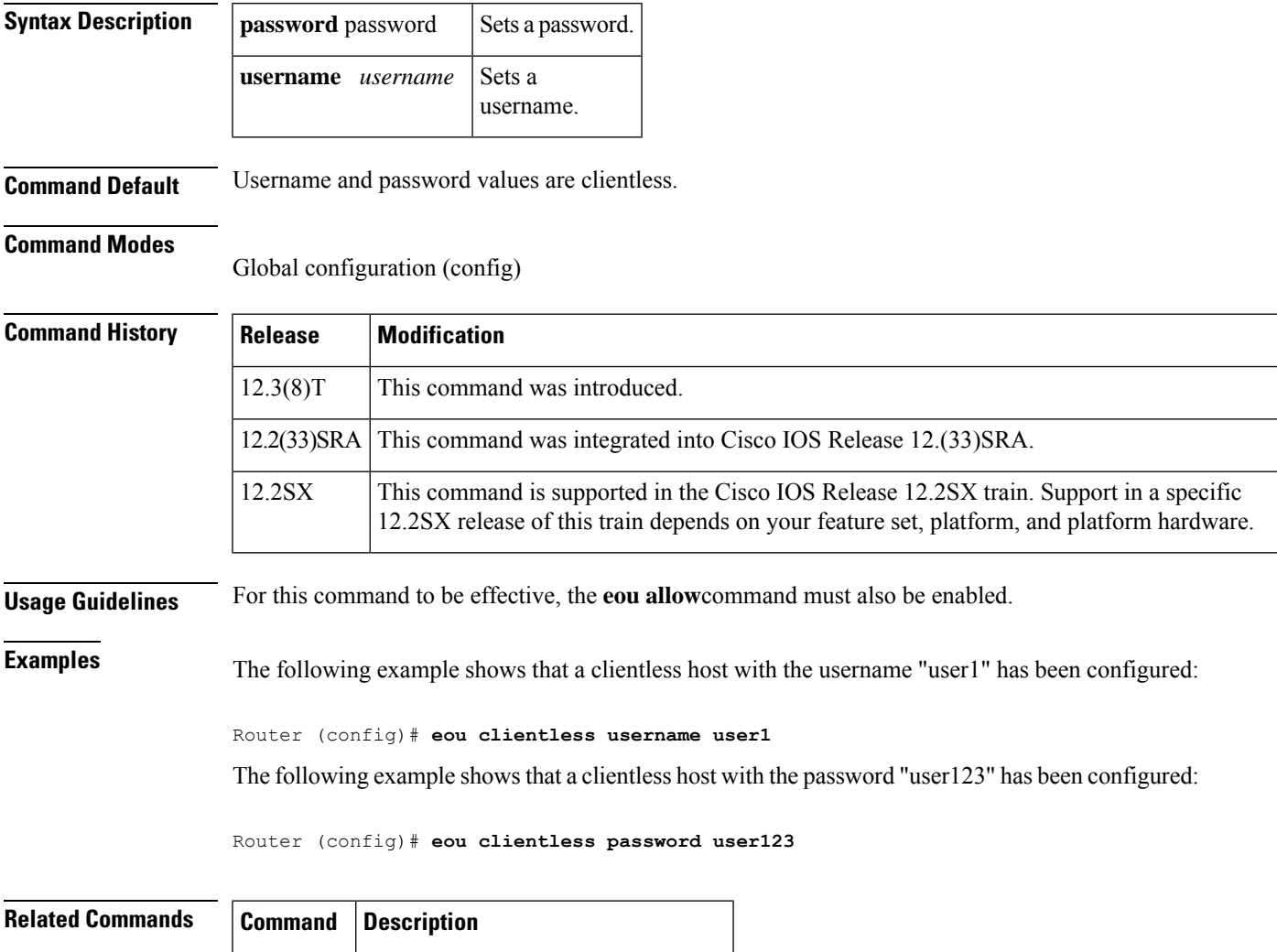

**eou allow** Allows additional EAPoUDP options.

# **eou default**

To set global Extensible Authentication Protocol over User Datagram Protocol (EAPoUDP) parameters to the default values, use the **eou default**command in global or interface configuration mode.

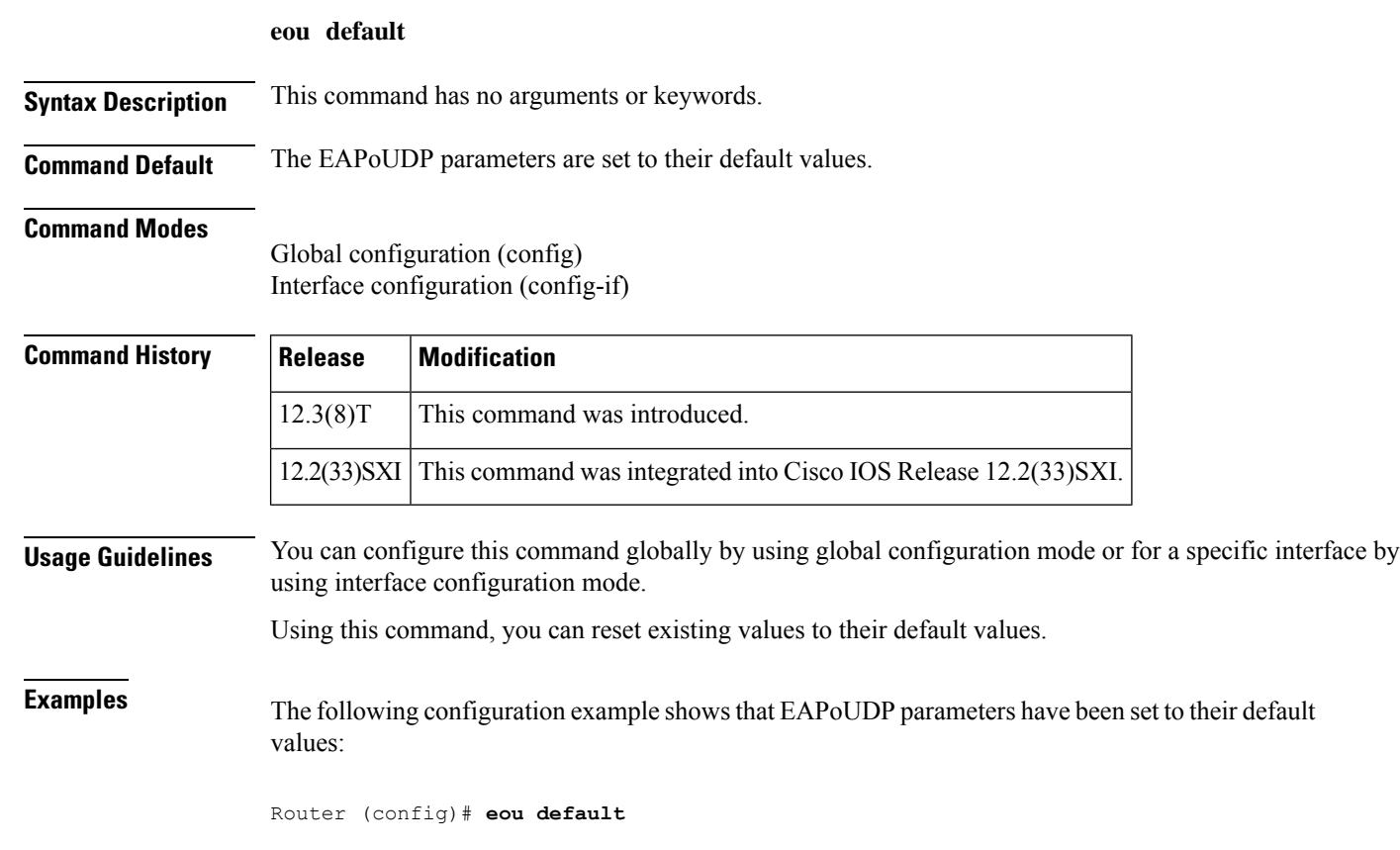

**E**

I

# **eou initialize**

To manually initialize Extensible Authentication Protocol over User Datagram Protocol (EAPoUDP) state machines, use the **eou initialize**command in global configuration mode. This command has no **no** form.

**eou initialize** {**all** | **authentication** {**clientless** | **eap** | **static**} | **interface** *interface-name* | **ip** *ip-address* | **mac** *mac-address* | **posturetoken** *string*}

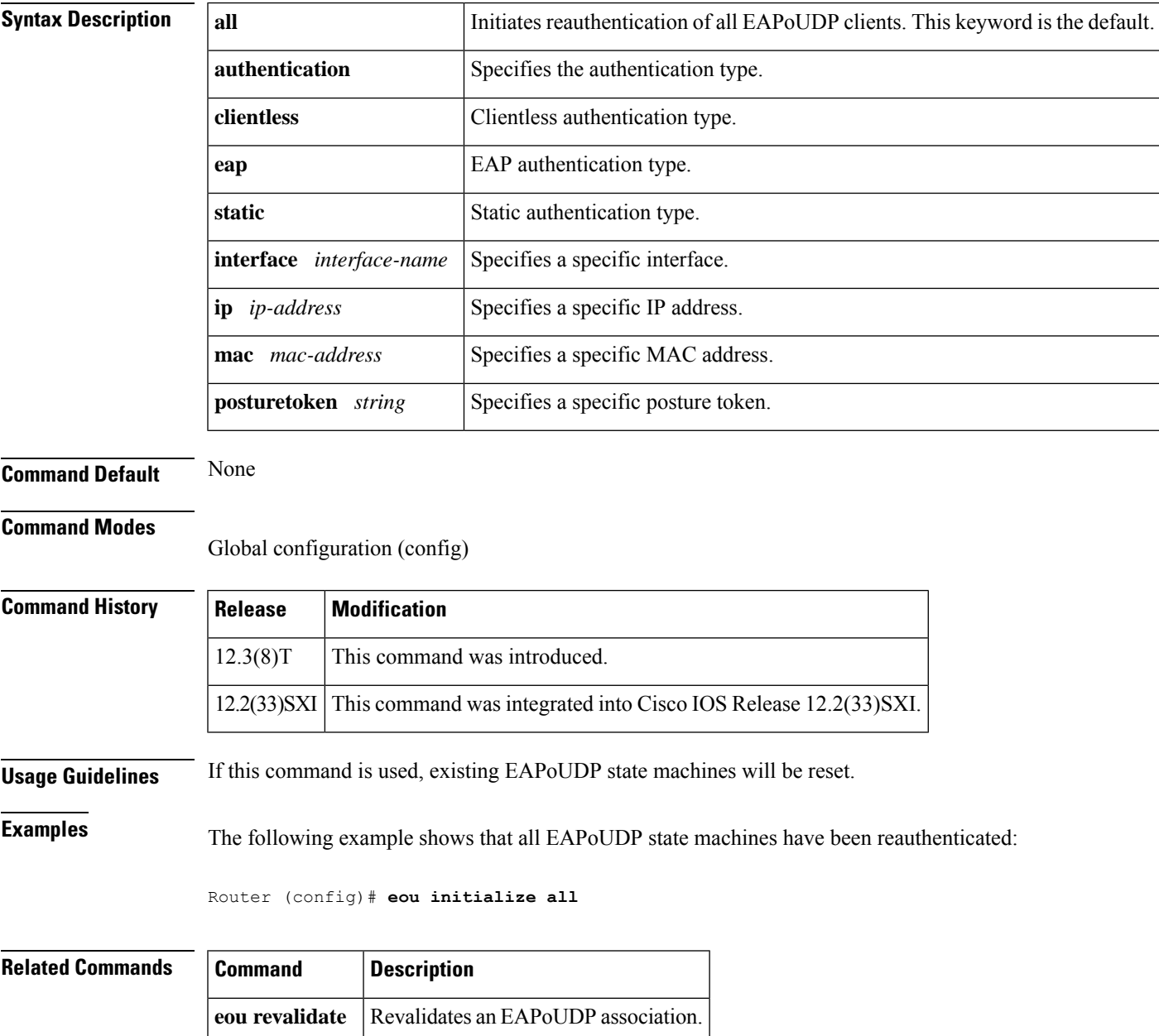

## **eou logging**

To enable Extensible Authentication Protocol over User Datagram Protocol (EAPoUDP) system logging events, use the **eou logging**command in global configuration mode. To remove EAPoUDP logging, use the **no** form of this command.

**eou logging no eou logging**

- **Syntax Description** This command has no arguments or keywords.
- **Command Default** Logging is disabled.

#### **Command Modes**

Global configuration (config)

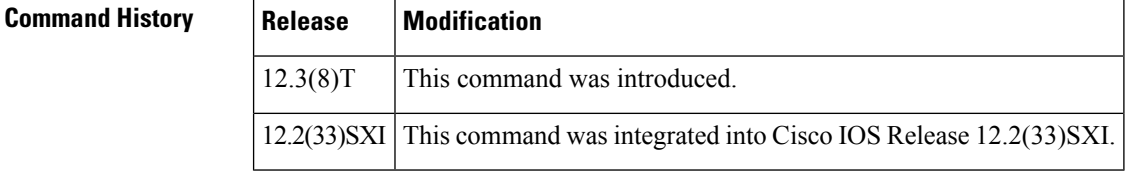

**Examples** The following example shows that EAPoUDP logging has been enabled:

Router (config)# **eou logging**

The following is sample EAPoUDP logging output:

```
Apr 9 10:04:09.824: %EOU-6-SESSION: IP=10.0.0.1| HOST=DETECTED| Interface=FastEthernet0/0
*Apr 9 10:04:09.900: %EOU-6-CTA: IP=10.0.0.1| CiscoTrustAgent=DETECTED
*Apr 9 10:06:19.576: %EOU-6-POLICY: IP=10.0.0.1| TOKEN=Healthy
*Apr 9 10:06:19.576: %EOU-6-POLICY: IP=10.0.0.1| ACLNAME=#ACSACL#-IP-HealthyACL-40921e54
*Apr 9 10:06:19.576: %EOU-6-POSTURE: IP=10.0.0.1| HOST=AUTHORIZED|
Interface=FastEthernet0/0.420
*Apr 9 10:06:19.580: %EOU-6-AUTHTYPE: IP=10.0.0.1| AuthType=EAP
*Apr 9 10:06:04.424: %EOU-6-SESSION: IP=192.168.2.1| HOST=REMOVED|
Interface=FastEthernet0/0.420
```
**56**

### **eou max-retry**

**E**

To set the number of maximum retry attempts for Extensible Authentication Protocol over User Datagram Protocol (EAPoUDP), use the **eou max-retry**command in global or interface configuration mode. To remove the number of retries that were entered, use the **no** form of this command.

**eou max-retry** *number-of-retries* **no eou max-retry** *number-of-retries*

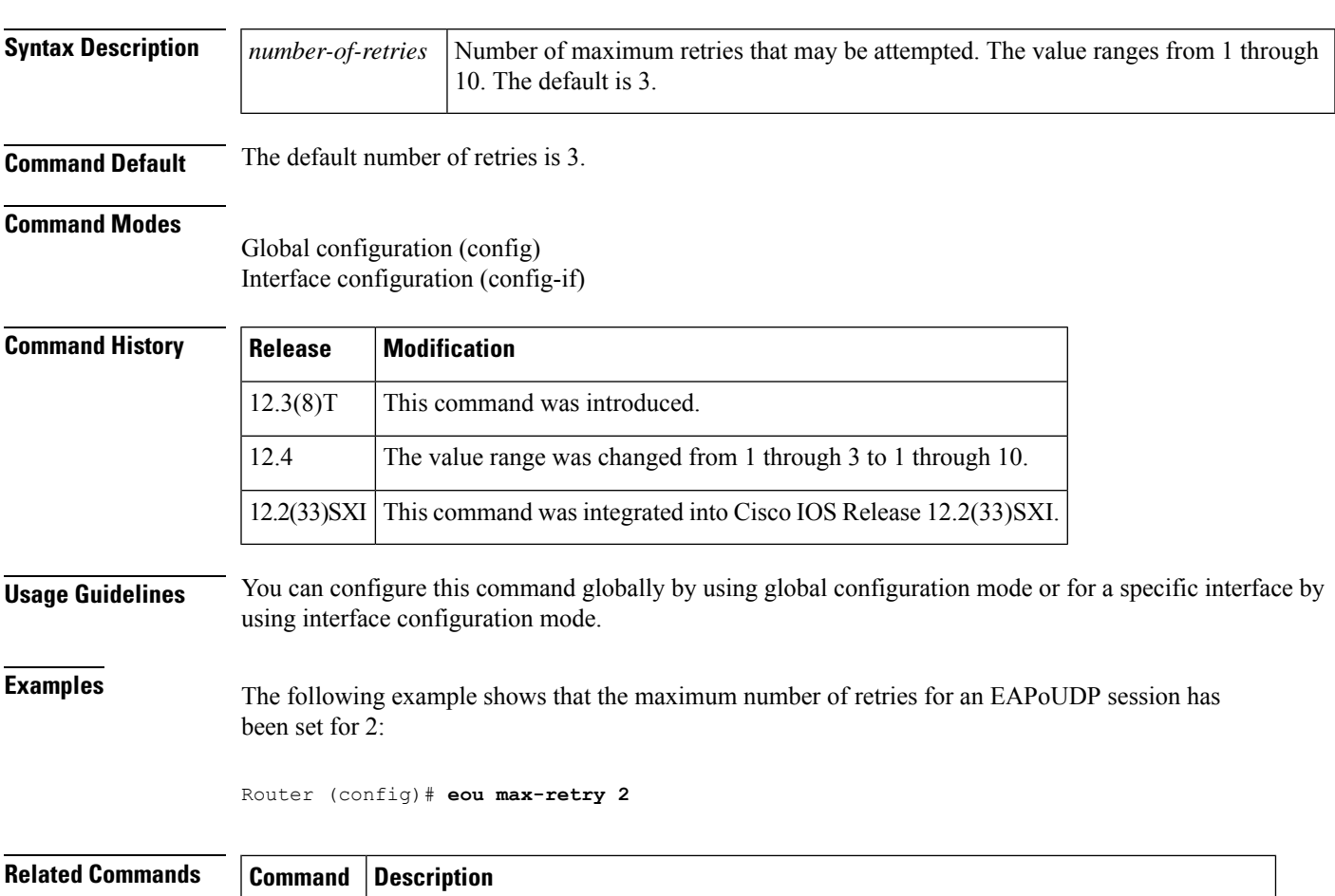

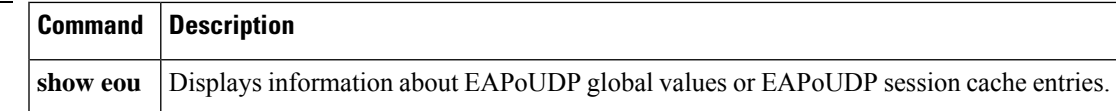

### **eou port**

To set the UDP port for Extensible Authentication Protocol over User Datagram Protocol (EAPoUDP), use the **eou port**command in global configuration mode. This command has no **no** form.

**eou port** *port-number*

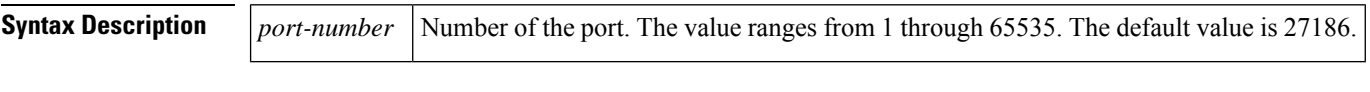

**Command Default** The default *port-number* value is 27186.

#### **Command Modes**

Global configuration (config)

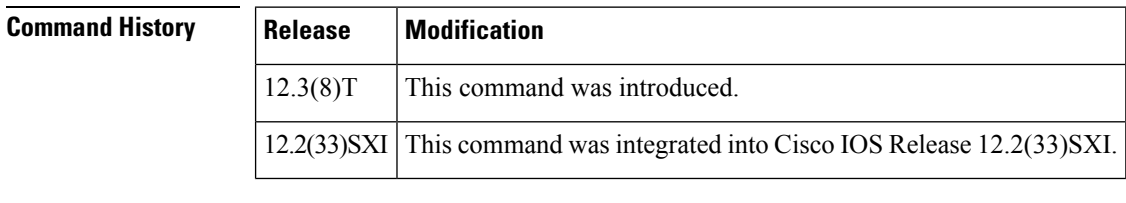

**Usage Guidelines** Ensure that the port you set does not conflict with other UDP applications.

**Examples** The following example shows that the port for an EAPoUDP session has been set to 200:

Router (config)# **eou port 200**

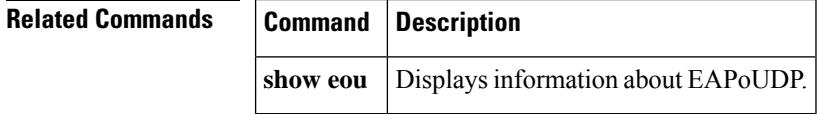

**58**

# **eou rate-limit**

To set the number of simultaneous posture validations for Extensible Authentication Protocol over UDP (EAPoUDP), use the **eou rate-limit**command in global configuration mode. This command has no **no** form.

**eou rate-limit** *number-of-validations*

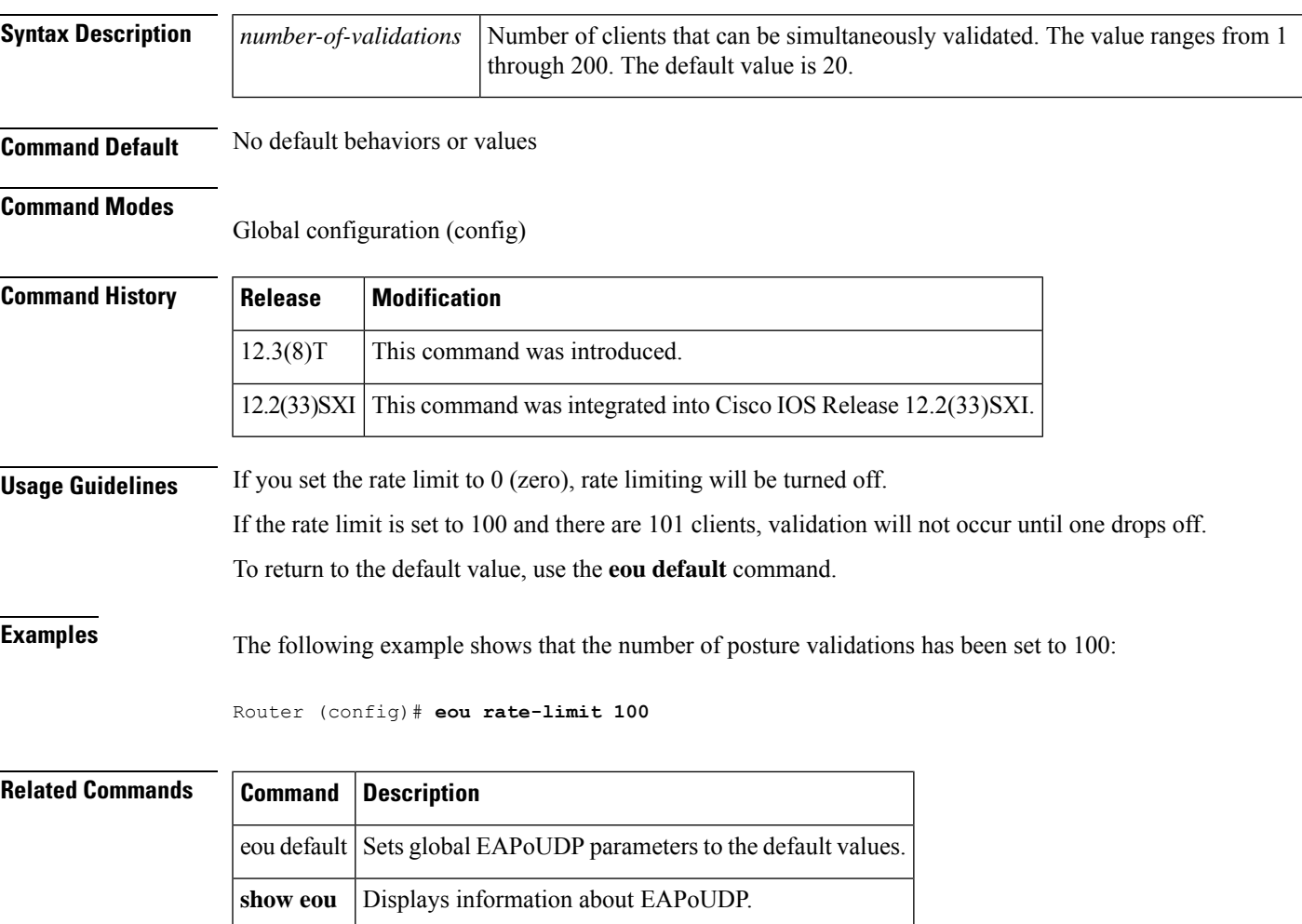

### **eou revalidate**

To revalidate an Extensible Authentication Protocol over User Datagram Protocol (EAPoUDP) association, use the **eou revalidate**command in privileged EXEC mode. To disable the revalidation, use the **no** form of this command.

**eou revalidate** {**all** | **authentication** {**clientless** | **eap** | **static**} | **interface** *interface-name* | **ip** *ip-address* | **mac** *mac-address* | **posturetoken** *string*}

**no eou revalidate** {**all**| **authentication** {**clientless**| **eap**|**static**} |**interface** *interface-name* |**ip** *ip-address* | **mac** *mac-address* | **posturetoken** *string*}

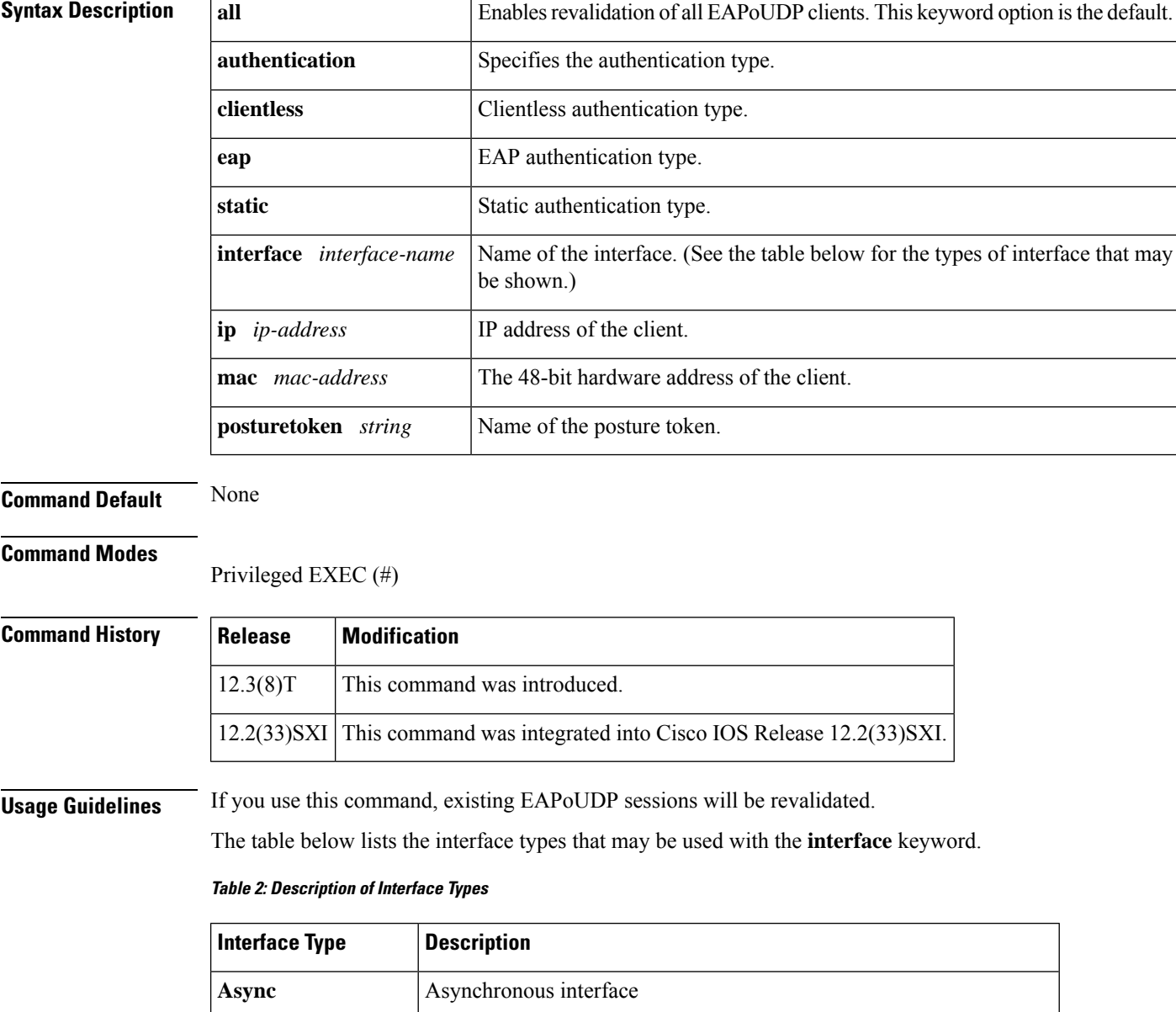

**60**

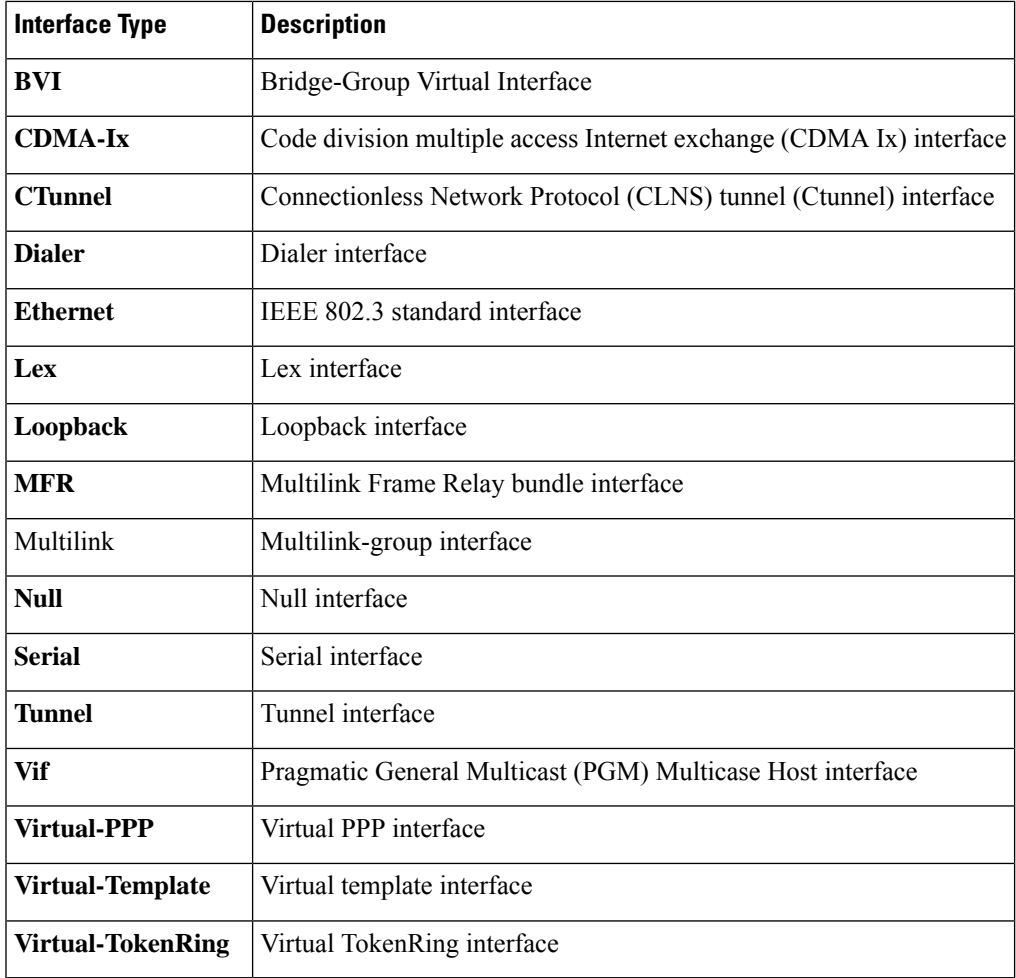

I

**Examples** The following example shows that all EAPoUDP clients are to be revalidated:

Router# **eou revalidate all**

### $\overline{\text{Related Commands}}$

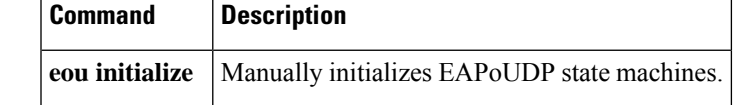

**61**

## **eou timeout**

To set the Extensible Authentication Protocol over User Datagram Protocol (EAPoUDP) timeout values, use the **eou timeout**command in global or interface configuration mode. To remove the value that was set, use the **no** form of this command.

**eou timeout** {**aaa** *seconds* | **hold-period** *seconds* | **retransmit** *seconds* | **revalidation** *seconds* | **status query** *seconds*}

**no timeout** {**aaa** *seconds* | **hold-period** *seconds* | **retransmit** *seconds* | **revalidation** *seconds* | **status query** *seconds*}

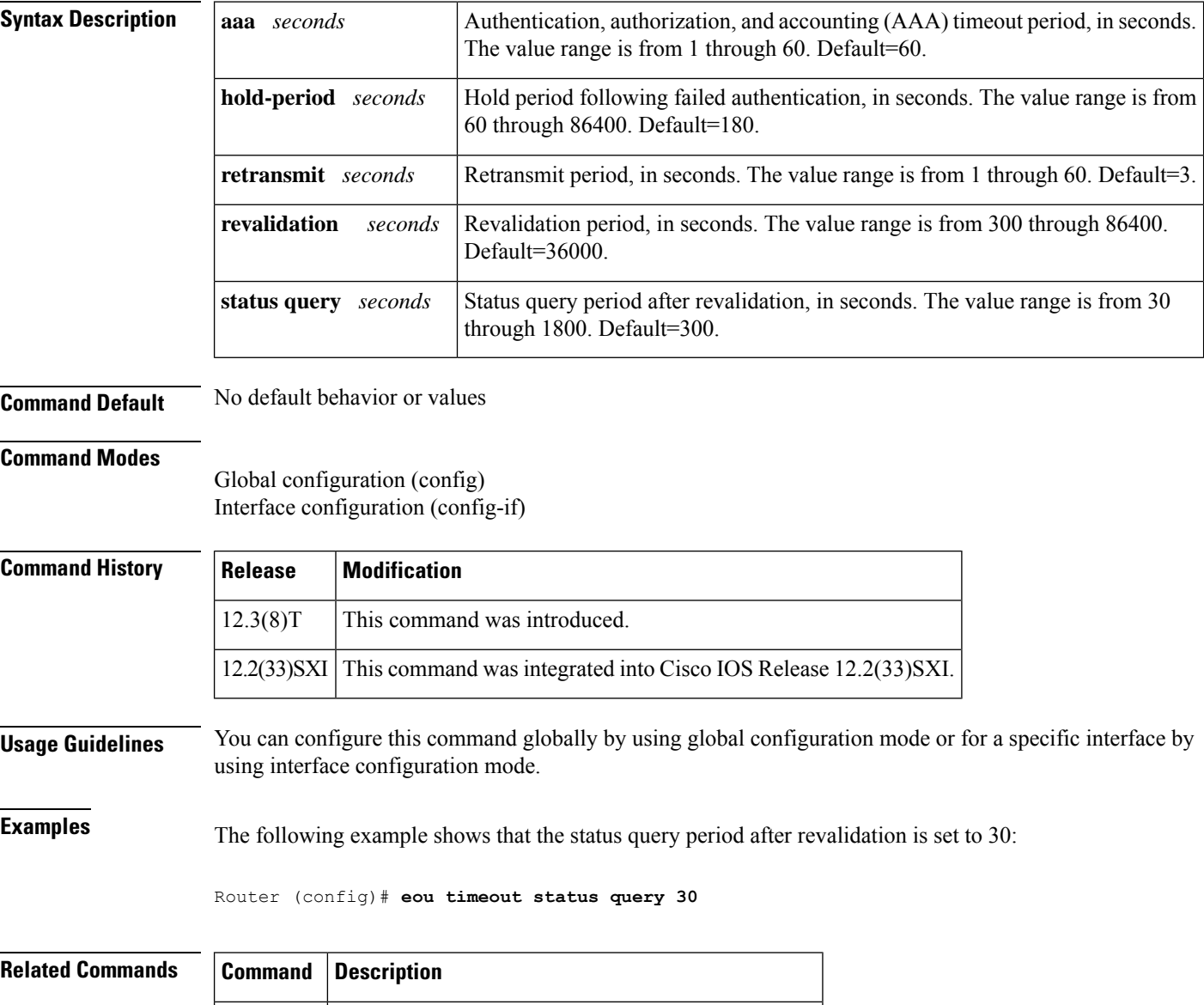

**show eou** Displays information about EAPoUDP global values.

**62**

**E**

×

### **error-msg**

To display a specific error message when a user logs on to a Secure Sockets Layer Virtual Private Network (SSL VPN) gateway, use the **error-msg** command in webvpn acl configuration mode. To remove the error message, use the **no** form of this command.

**error-msg** *message-string* **no error-msg** *message-string*

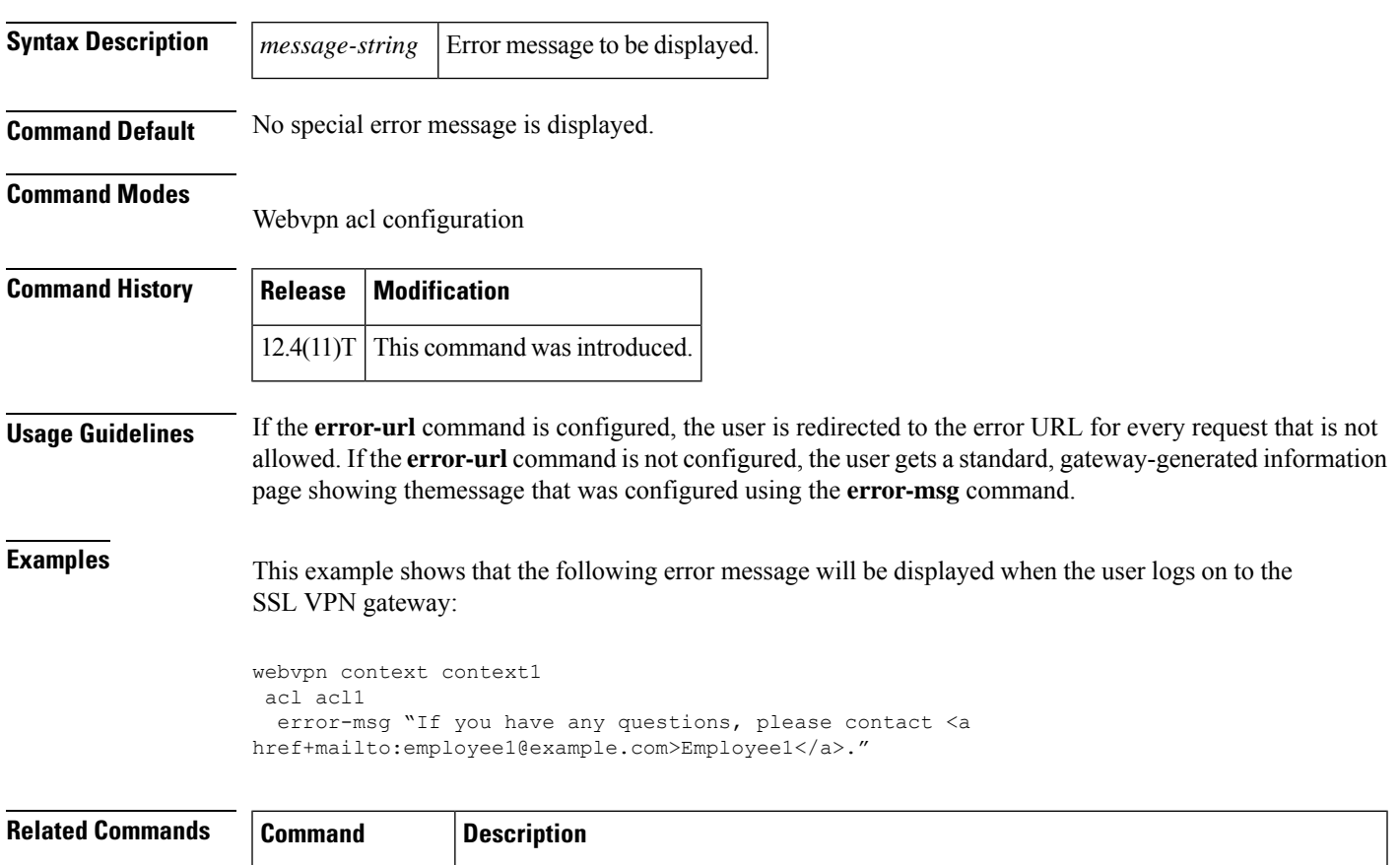

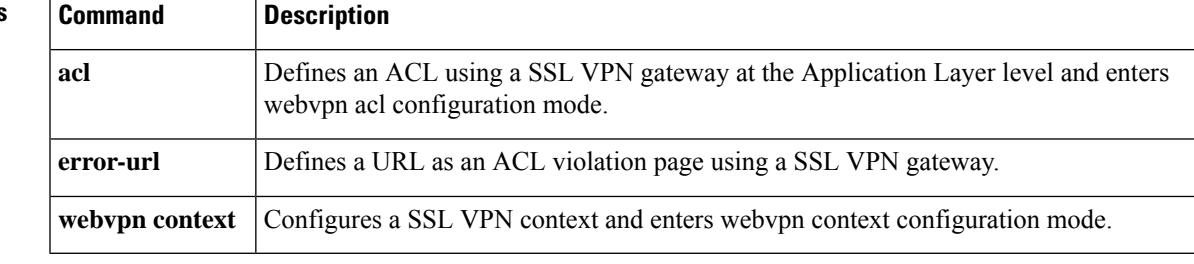

### **error-url**

To define a URL as an access control list (ACL) violation page using a Secure Socket Layer Virtual Private Network (SSL VPN) gateway, use the **error-url** command in webvpn acl configuration mode. To remove the ACL violation page, use the **no** form of this command.

**error-url access-deny-page-url no error-url access-deny-page-url**

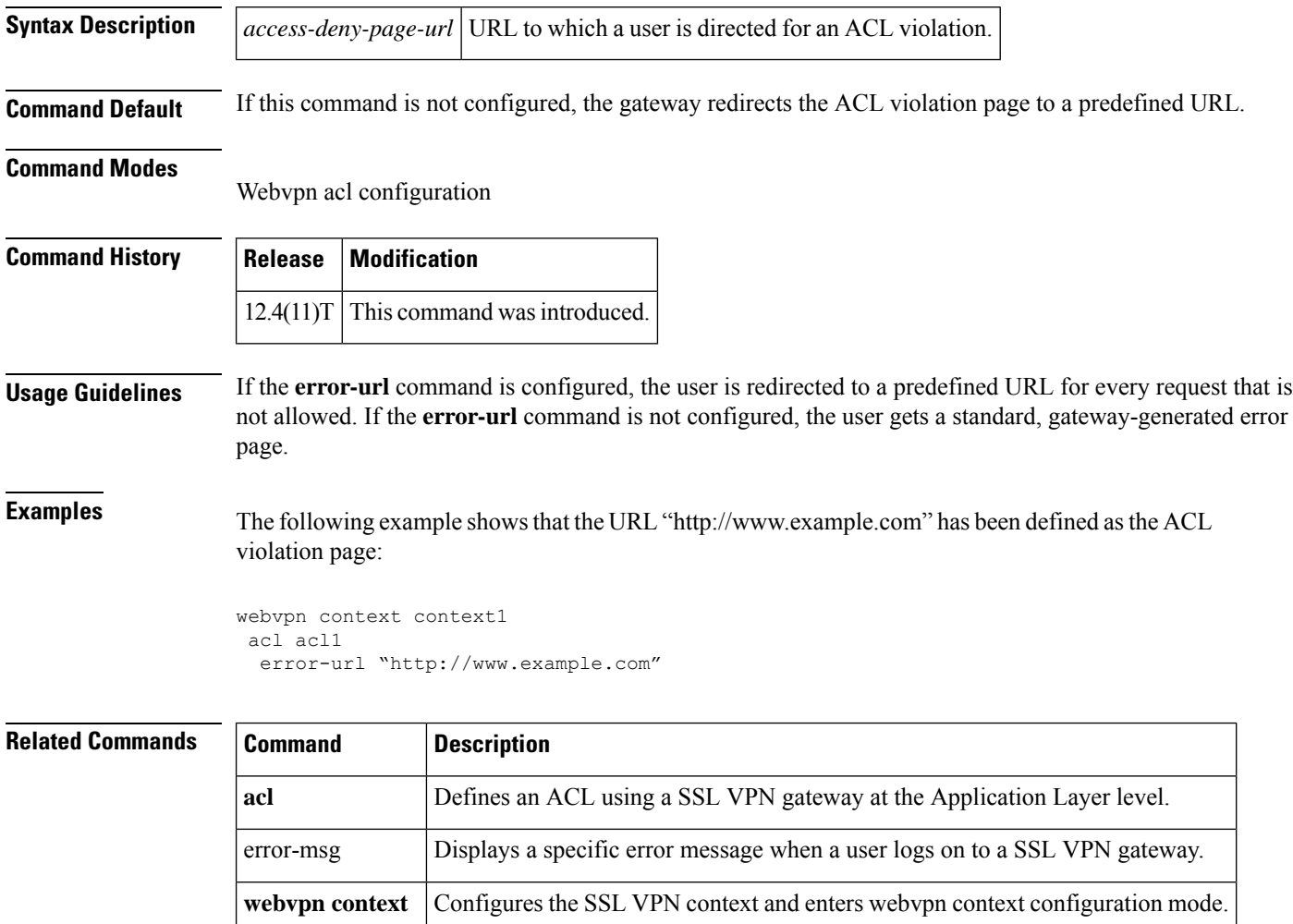

### **esn**

 $\mathbf I$ 

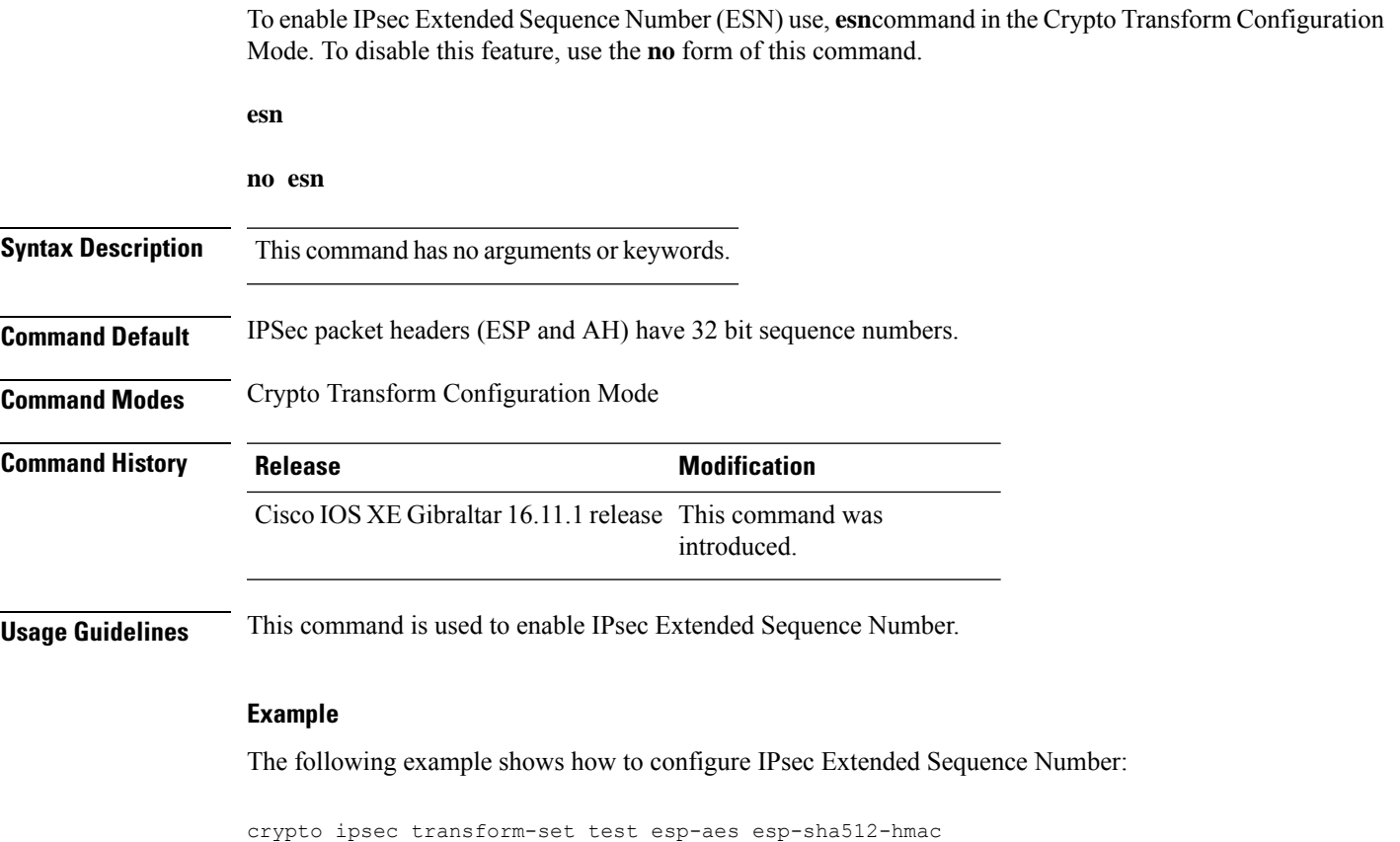

esn

### **evaluate**

To nest a reflexive access list within an access list, use the **evaluate** command in access-list configuration mode. To remove a nested reflexive access list from the access list, use the **no** form of this command.

**evaluate** *name* **no evaluate** *name*

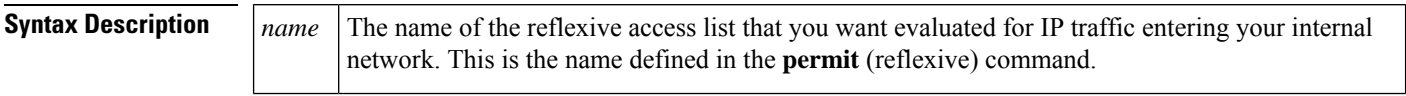

**Command Default** Reflexive access lists are not evaluated.

#### **Command Modes**

 $Command$ 

Access-list configuration

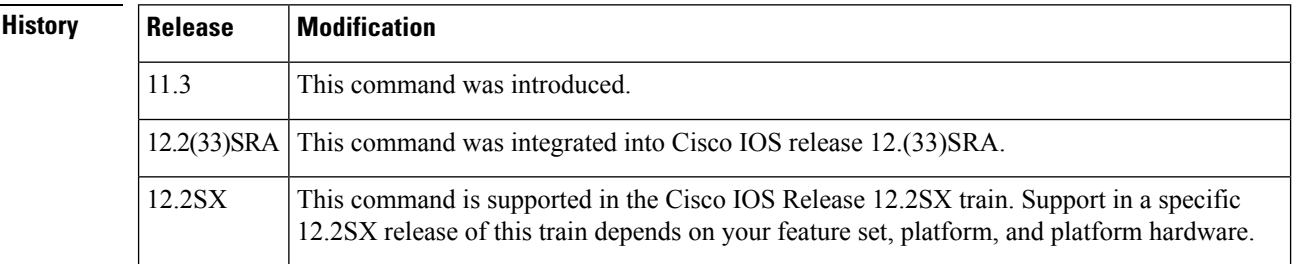

### **Usage Guidelines** This command is used to achieve reflexive filtering, a form of session filtering.

Before this command will work, you must define the reflexive accesslist using the**permit** (reflexive) command.

This command nests a reflexive access list within an extended named IP access list.

If you are configuring reflexive access lists for an external interface, the extended named IP access list should be one which is applied to inbound traffic. If you are configuring reflexive accesslistsfor an internal interface, the extended named IP access list should be one which is applied to outbound traffic. (In other words, use the access list opposite of the one used to define the reflexive access list.)

This command allows IP traffic entering your internal network to be evaluated against the reflexive access list. Use this command as an entry (condition statement) in the IP access list; the entry "points" to the reflexive access list to be evaluated.

As with all access list entries, the order of entries is important. Normally, when a packet is evaluated against entries in an access list, the entries are evaluated in sequential order, and when a match occurs, no more entries are evaluated. With a reflexive access list nested in an extended access list, the extended access list entries are evaluated sequentially up to the nested entry, then the reflexive accesslist entries are evaluated sequentially, and then the remaining entries in the extended access list are evaluated sequentially. As usual, after a packet matches *any* of these entries, no more entries will be evaluated.

**Examples** The following example shows reflexive filtering at an external interface. This example defines an extended named IP access list *inboundfilters*, and applies it to inbound traffic at the interface. The access list definition permits all Border Gateway Protocol and Enhanced Interior Gateway Routing

**66**

Protocol traffic, denies all Internet Control Message Protocol traffic, and causes all Transmission Control Protocol traffic to be evaluated against the reflexive access list *tcptraffic*.

If the reflexive access list *tcptraffic* has an entry that matches an inbound packet, the packet will be permitted into the network. *tcptraffic* only has entries that permit inbound traffic for existing TCP sessions.

```
interface Serial 1
description Access to the Internet via this interface
ip access-group inboundfilters in
!
ip access-list extended inboundfilters
permit 190 any any
permit eigrp any any
deny icmp any any
 evaluate tcptraffic
```
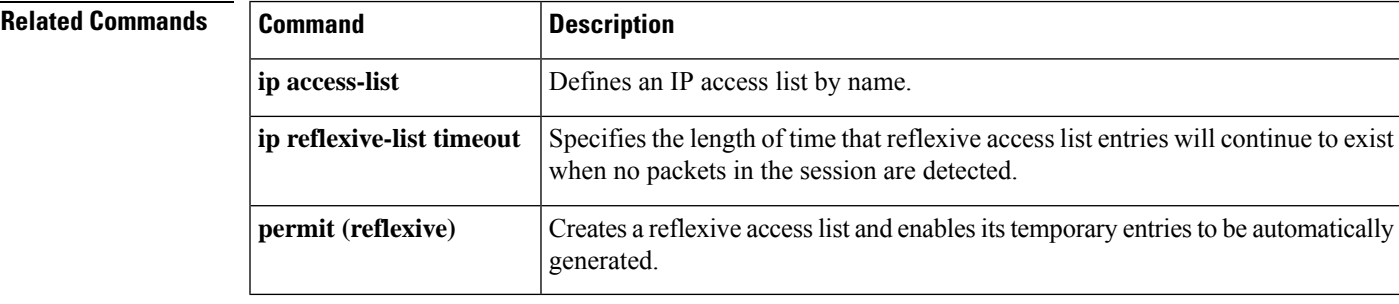

# **evaluate (IPv6)**

To nest an IPv6 reflexive access list within an IPv6 access list, use the **evaluate** (IPv6) command in IPv6 access list configuration mode. To remove the nested IPv6 reflexive access list from the IPv6 access list, use the **no** form of this command.

**evaluate** *access-list-name* [**sequence** *value*] **no evaluate** *access-list-name* [**sequence** *value*]

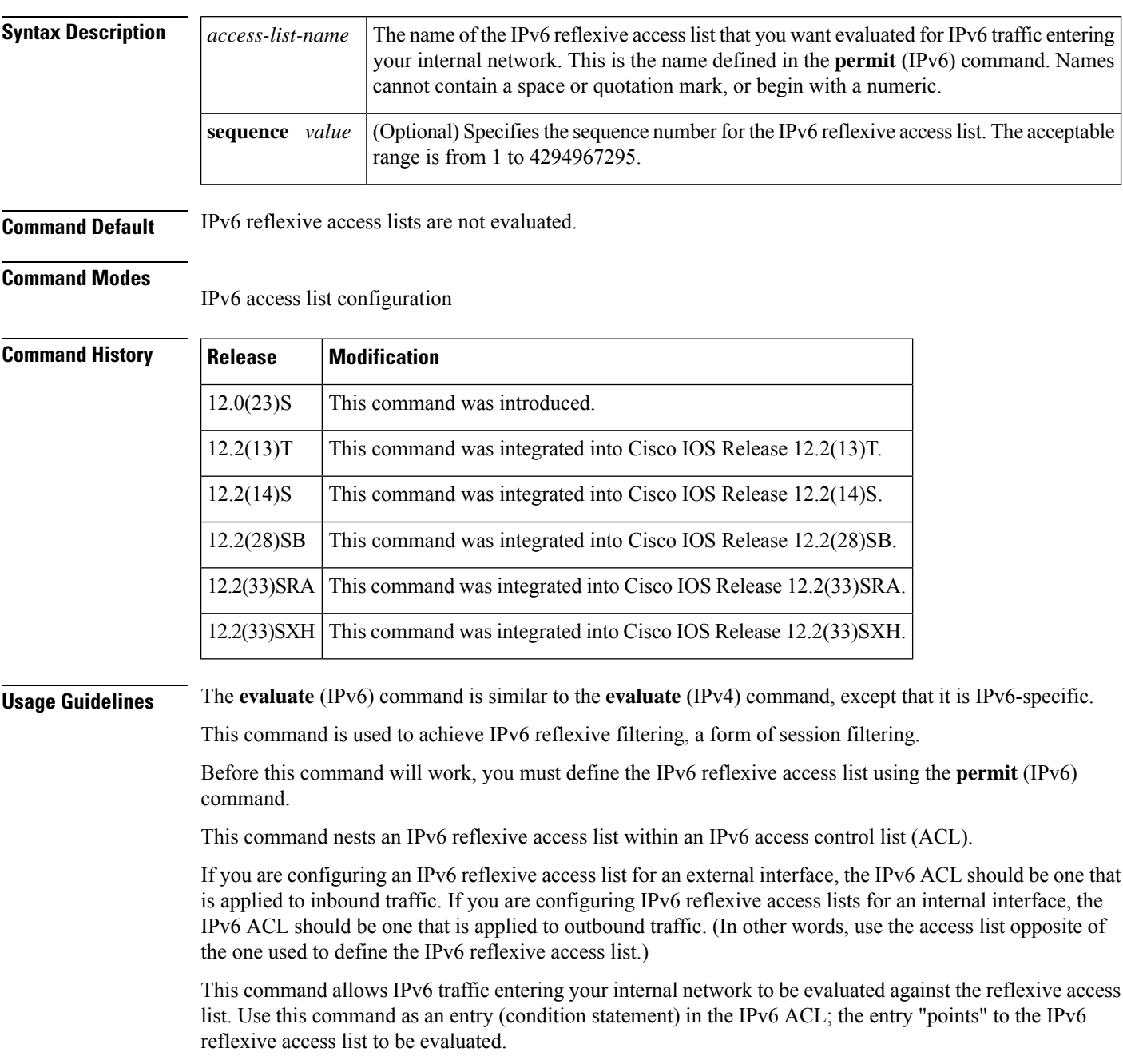

**68**

As with all IPv6 ACL entries, the order of entries is important. Normally, when a packet is evaluated against entriesin an IPv6 ACL, the entries are evaluated in sequential order, and when a match occurs, no more entries are evaluated. With an IPv6 reflexive access list nested in an IPv6 ACL, the IPv6 ACL entries are evaluated sequentially up to the nested entry, then the IPv6 reflexive access list entries are evaluated sequentially, and then the remaining entries in the IPv6 ACL are evaluated sequentially. As usual, after a packet matches any of these entries, no more entries will be evaluated.

**Note** IPv6 reflexive access lists do not have any implicit deny or implicit permit statements.

**Examples** The **evaluate** command in the following example nests the temporary IPv6 reflexive access lists named TCPTRAFFIC and UDPTRAFFIC in the IPv6 ACL named OUTBOUND. The two reflexive access lists are created dynamically (session filtering is "triggered") when incoming TCP or UDP traffic matches the applicable permit entry in the IPv6 ACL named INBOUND. The OUTBOUND IPv6 ACL uses the temporary TCPTRAFFIC or UDPTRAFFIC access list to match (evaluate) outgoing TCP or UDP traffic related to the triggered session. The TCPTRAFFIC and UDPTRAFFIC lists time out automatically when no IPv6 packets match the permit statement that triggered the session (the creation of the temporary reflexive access list).

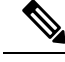

**Note**

The order of IPv6 reflexive access list entries is not important because only permit statements are allowed in IPv6 reflexive access lists and reflexive access lists do not have any implicit conditions. The OUTBOUND IPv6 ACL simply evaluates the UDPTRAFFIC reflexive access list first and, if there were no matches, the TCPTRAFFIC reflexive accesslistsecond. Refer to the**permit** command for more information on configuring IPv6 reflexive access lists.

```
ipv6 access-list INBOUND
 permit tcp any any eq bgp reflect TCPTRAFFIC
 permit tcp any any eq telnet reflect TCPTRAFFIC
 permit udp any any reflect UDPTRAFFIC
ipv6 access-list OUTBOUND
 evaluate UDPTRAFFIC
 evaluate TCPTRAFFIC
```
### **Related Commands**

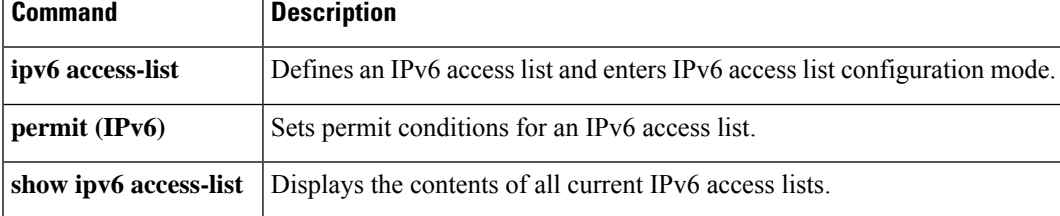

## **event-action**

To change router actions for a signature or signature category, use the **event-action**command in signature-definition-action-engine or IPS- category-action configuration mode. To revert to the default router action values, use the **no** form of this command.

**E**

**event-action** *action* **no event-action**

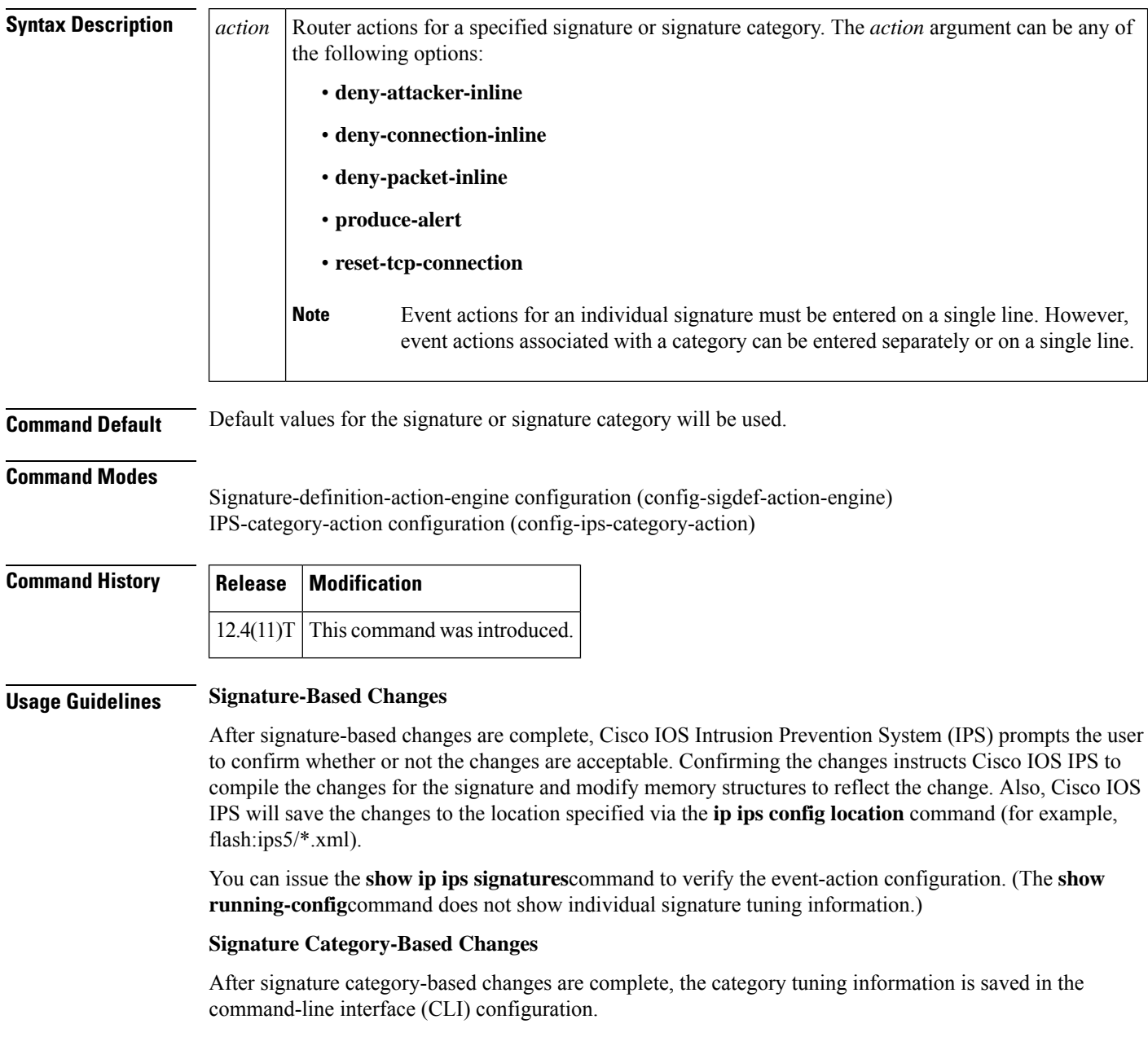

**70**

Category configuration information is processed in the order that it is entered. Thus, it is recommended that the process of retiring all signatures occur before all other category tuning.

If a category is configured more than once, the parameters entered in the second configuration will be added to or will replace the previous configuration.

**Examples** The following example shows how to configure signature 5726 to reset all TCP connections and produce an alert:

```
Router# configure terminal
Enter configuration commands, one per line. End with CNTL/Z.
Router(config)# ip ips signature-definition
```
Router(config-sigdef)# **signature 5726 0**

Router(config-sigdef-sig)# **engine**

**E**

Router(config-sigdef-sig-engine)# **event-action reset-tcp-connection produce-alert**

```
Router(config-sigdef-sig-engine)# exit
Router(config-sigdef-sig)# exit
Router(config-sigdef)#^ZDo you want to accept these changes? [confirm]
Router#
*Nov 9 21:50:55.847: %IPS-6-ENGINE_BUILDING: multi-string - 3 signatures - 12 of 11 engines
*Nov 9 21:50:55.859: %IPS-6-ENGINE_READY: multi-string - build time 12 ms - packets for
this engine will be scanned
*Nov 9 21:50:55.859: %SYS-5-CONFIG_I: Configured from console by cisco on console
```
The following example shows how to tune event-action parameters for the signature category "adware/spyware." All the tuning information will be applied to all signatures that belong to the adware/spyware signature category.

```
Router(config)# ip ips signature category
Router(config-ips-category)# category attack adware/spyware
Router(config-ips-category-action)# event-action produce-alert
Router(config-ips-category-action)# event-action deny-packet-inline
Router(config-ips-category-action)# event-action reset-tcp-connection
Router(config-ips-category-action)# retired false
Router(config-ips-category-action)# ^Z
Do you want to accept these changes:[confirmm]y
```
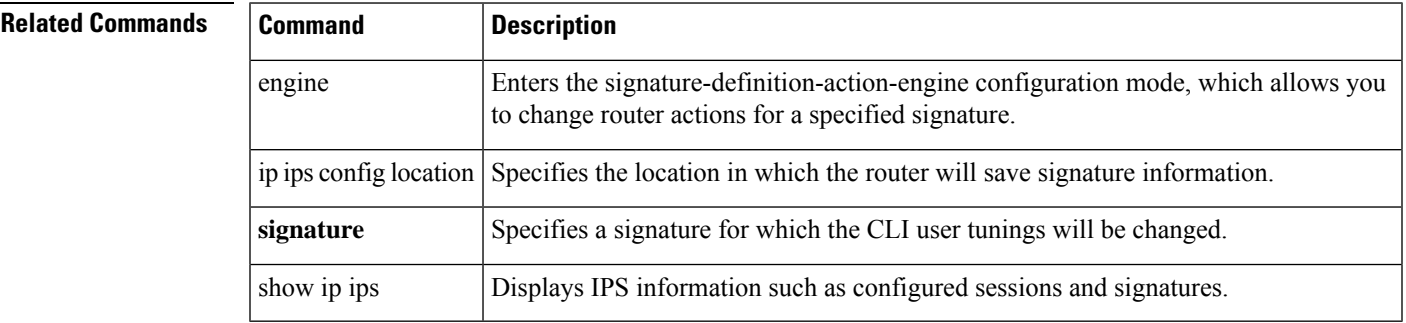

# **exception access-group**

To configure a device exception in a global consumer configuration, use the **exceptionaccess-group**command in TMS consumer configuration mode. To remove the device exception from the global TMS configuration, use the **no** form of this command.

**E**

Effective with Cisco IOS Release 12.4(20)T, the **exception access-group** command is not available in Cisco IOS software. **Note**

**exception access-group** *extended-acl* **no exception access-group** *extended-acl*

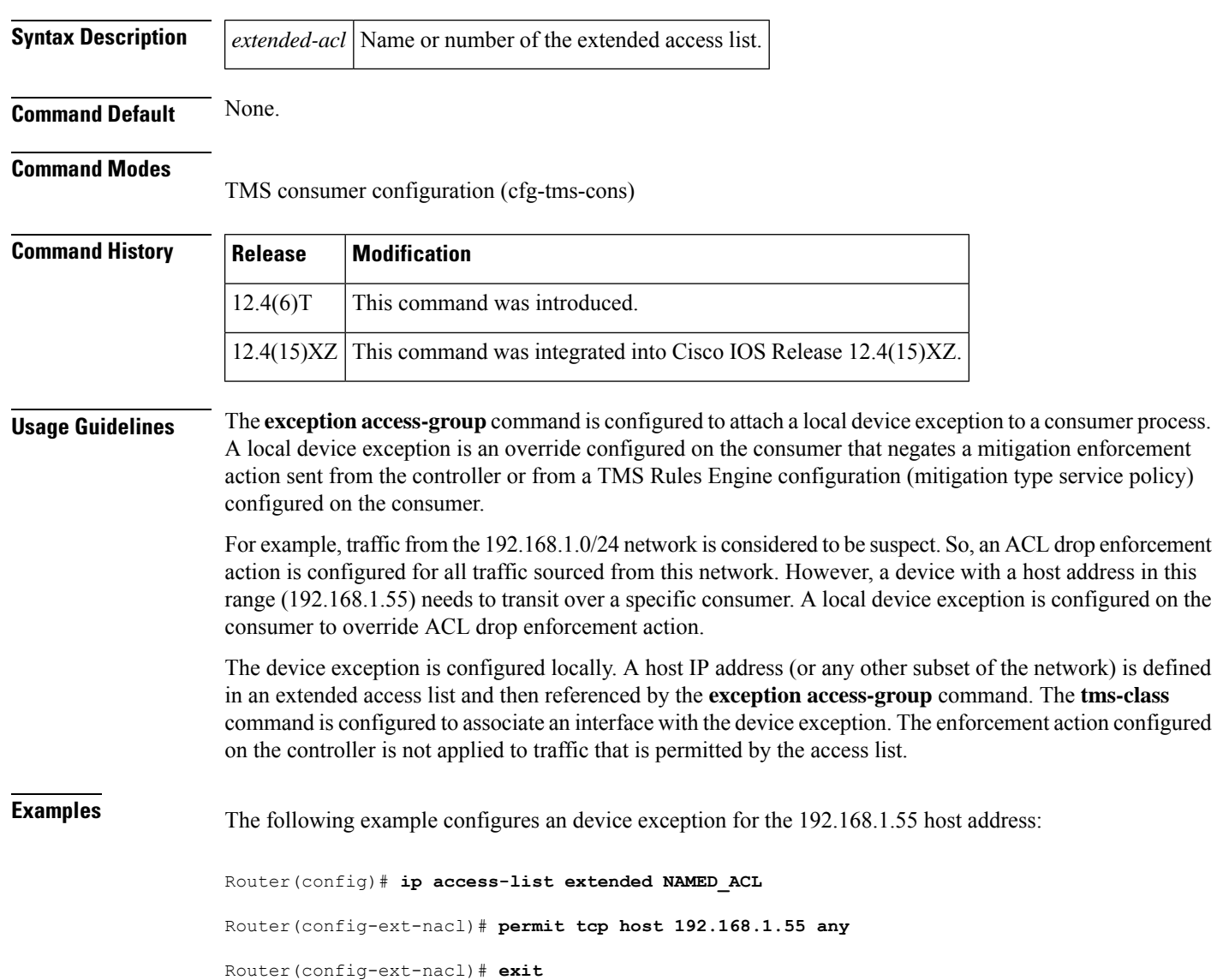

**72**
```
Router(config)# interface Ethernet 0/0
Router(config-if)# ip access-group NAMED_ACL in
Router(config-if)# tms-class
Router(config-if)# exit
Router(config)# tms consumer
Router(cfg-tms-cons)# exception access-group NAMED_ACL
Router(cfg-tms-cons)# service-policy type tms TMS_POL_1
Router(cfg-tms-cons)# end
```
**E**

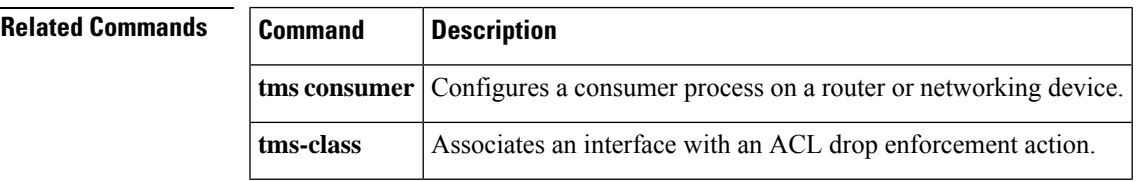

## **exclusive-domain**

To add or remove a domain name to or from the exclusive domain list so that the Cisco IOS firewall does not have to send lookup requests to the vendor server, use the **exclusive-domain** command in URL parameter-map configuration mode. To disable this capability, use the **no** form of this command.

**exclusive-domain** {**deny** | **permit**} *domain-name* **no exclusive-domain** {**deny** | **permit**} *domain-name*

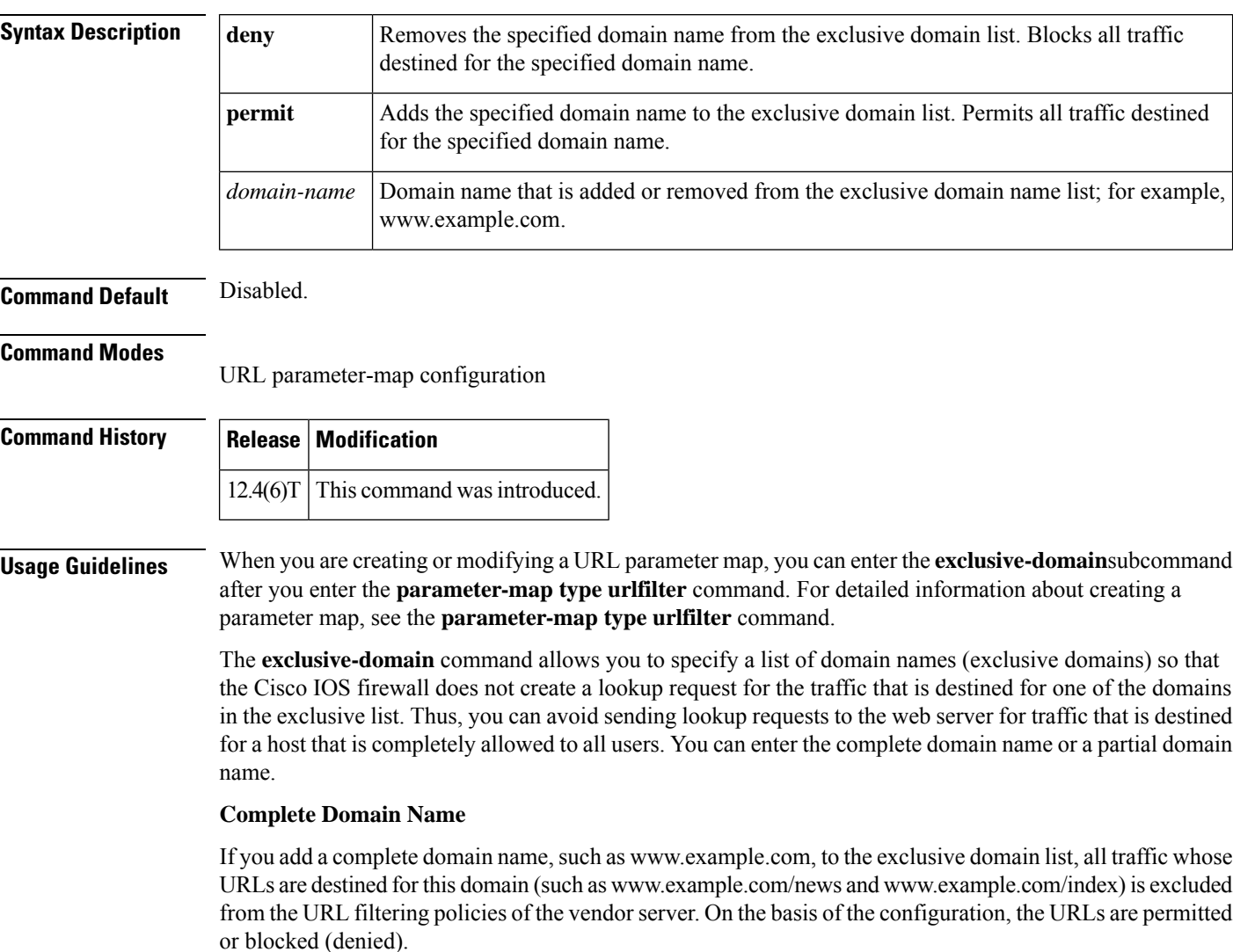

**Partial Domain Name**

If you add only a partial domain name to the exclusive domain list, such as example.com, all URLs whose domain names end with this partial domain name (such as www.example.com/products and www.example.com/eng) are excluded from the URL filtering policies of the vendor server. On the basis of the configuration, the URLs are permitted or blocked (denied).

**74**

**E**

## **Examples** The following example adds cisco.com to the exclusive domain list:

parameter-map type urlfilter u1 exclusive-domain permit example.com

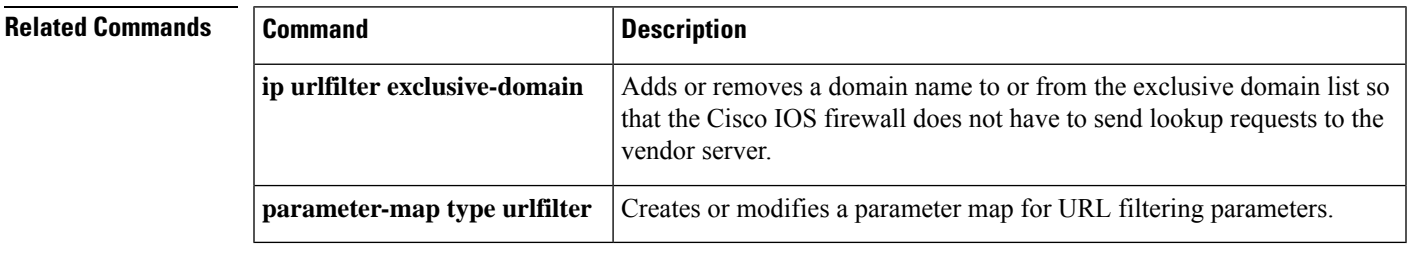

 $\overline{\phantom{a}}$ 

exclusive-domain

 $E$  |

 $\mathbf{l}$ 

 $E$